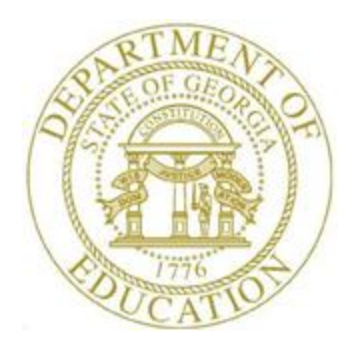

# PCGENESIS PAYROLL SYSTEM OPERATIONS GUIDE

### 3/4/2024 Section I: Special Functions

*[Topic 8E: Payroll New Hire Export and Import File Processing, V1.10]*

# *Revision History*

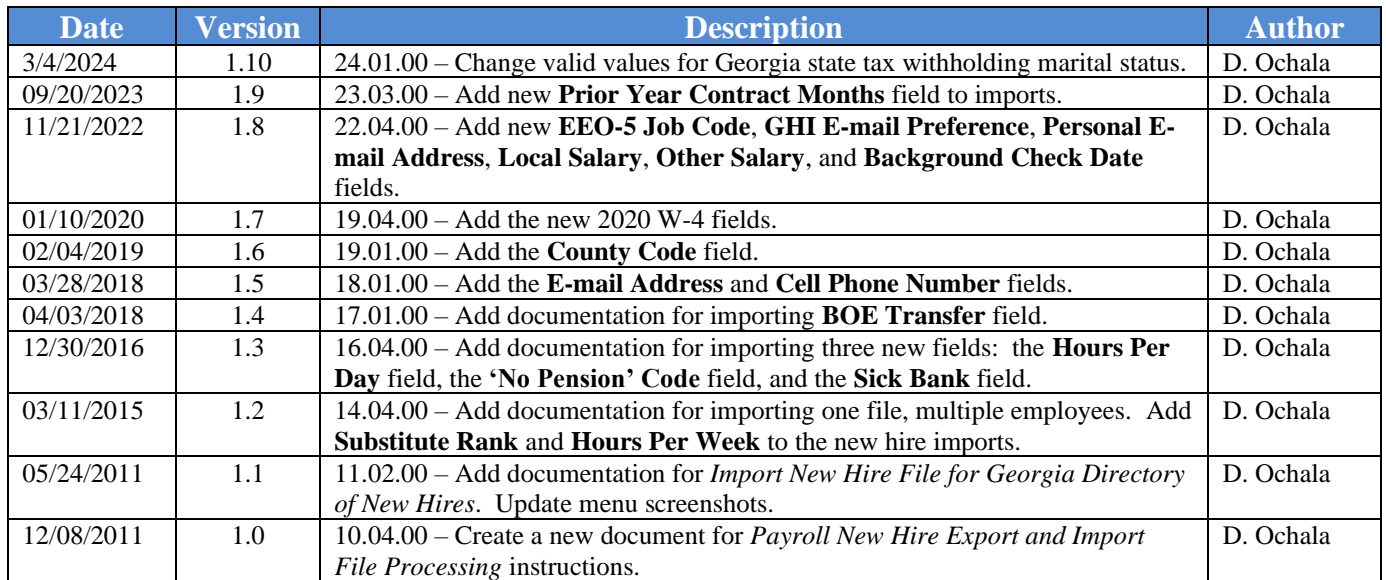

#### **Table of Contents**

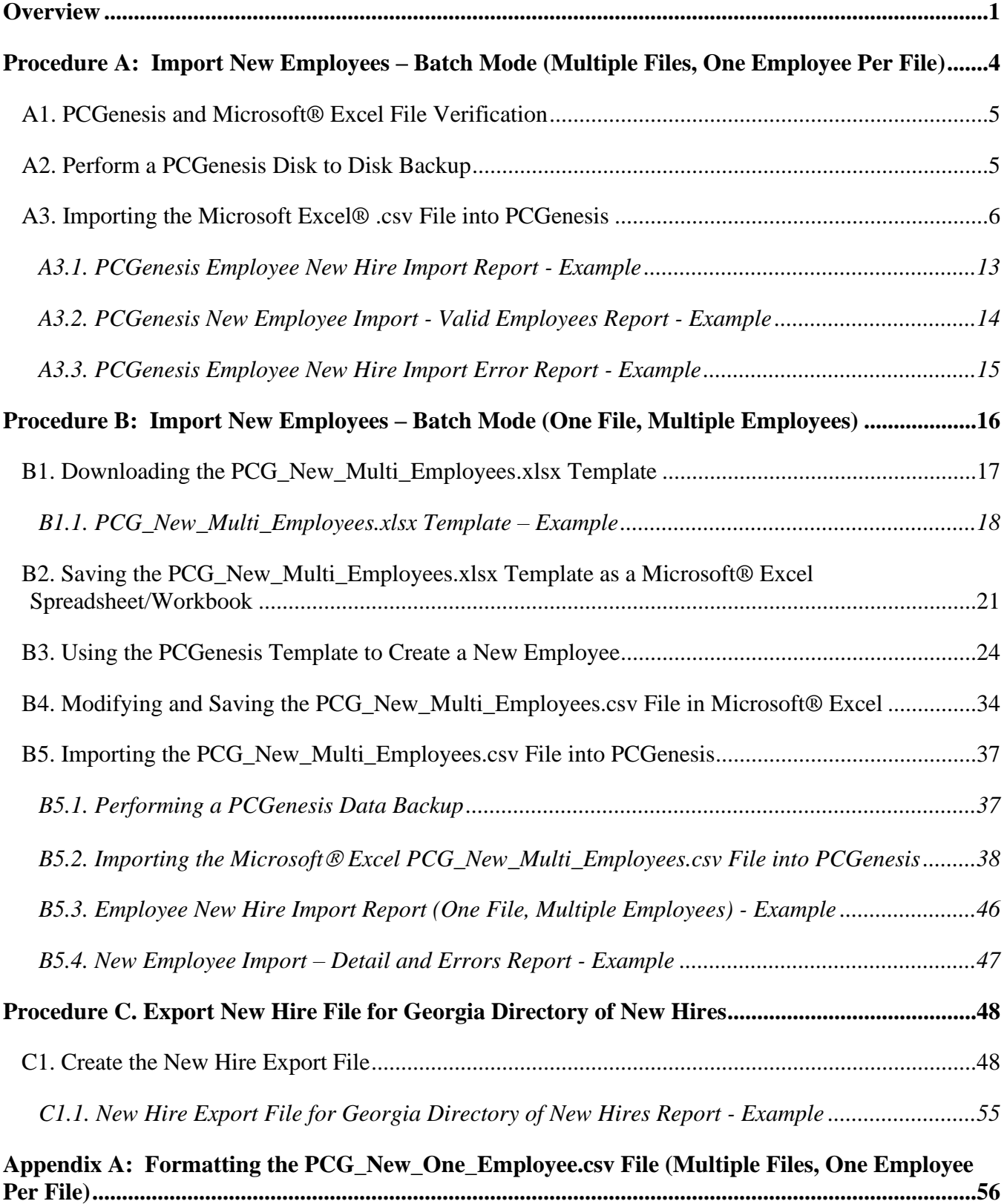

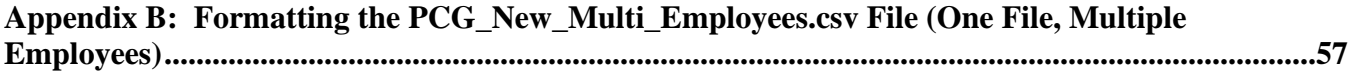

**Georgia Department of Education March 4, 2024** • **3:42 PM** • **Page iii of iii All Rights Reserved.**

# <span id="page-4-0"></span>*Overview*

**Import New Employees – Batch Mode:** This feature provides the ability to mass load new employees into the PCGenesis system. New employees may be added in PCGenesis either manually, or via the file import procedure.

The *Import New Employees – Batch Mode* procedure is available from the *Payroll Export/Import Menu* and offers two methods for importing new employee data. The batch new hire import procedure can read a directory which contains multiple single-employee import files, and import all of the individual files at once. Or, the batch new hire import procedure can load multiple employees from one import file. When the user enters the *Import New Employees – Batch Mode* process, a screen is presented with the following two options:

Import File Type?

**E** Muliple Files, One Employee Per File O One File, Multiple Employees

The new hire import process facilitates gathering employee information from multiple departments and/or schools into Microsoft® Excel Spreadsheets/Workbooks which can then be loaded into the PCGenesis system either individually, or in batch mode. PCGenesis offers three methods for importing new employee data:

- 1) *Add New Employee* **on-line screen:** Users can use the *PCG\_New\_One\_Employee.xlsx* template in the creation of new employees through the *Add New Employee* on-line screen. Users may **Select F17** (Import new employee data) to import the data from a comma-delimited file. If the import is successful, the import data is displayed on the *New Employee* screen, and the payroll administrator is able to finish editing and adding the employee data. Refer to the *Payroll System Operations Guide, Section B: Payroll Update Processing, Topic 2: Add a New Payroll Employee and Hire a New Third Party Contractor Employee* for instructions on using the *PCG\_New\_One\_Employee.xlsx* template in the creation of new employees through the *Add New Employee* on-line screen.
- 2) **Batch Mode - Multiple Files, One Employee Per File:** A batch process is provided which loads multiple employee import files at the same time by selecting the option '*Multiple Files, One Employee Per File*. This process reads a directory which contains multiple singleemployee import files, and imports all of the individual files at once. Users use the *PCG\_New\_One\_Employee.xlsx* template in the creation of new employees imported with this method. The *Import New Employees – Batch Mode* procedure is available from the *Special Functions Menu,* and the *Payroll Export/Import Menu.*

The user can run this process in trial mode or final mode. The process creates new employees for everything that passes edits, and bypasses any files which contain errors. Three reports are produced from the batch process: one report listing the valid employees, one report listing the employee files with errors, and a summary report which displays the results for each file. In this document, refer to *Procedure A: Import New Employees – Batch Mode (Multiple Files, One Employee Per File*) for the instructions on loading the new employee import files in batch mode. 3) **Batch Mode - One File, Multiple Employees Per File:** A batch process is provided which loads multiple employees from one file by selecting the option '*One File, Multiple Employees*'. Users use the *PCG\_New\_Multi\_Employees.xlsx* template in the creation of new employees imported with this method. The *Import New Employees – Batch Mode* procedure is available from the *Special Functions Menu,* and the *Payroll Export/Import Menu.* 

The user can run this process in trial mode or final mode. The process creates new employees when all data passes the edits, and no errors exist. In this document, refer to *Procedure B: Import New Employees – Batch Mode (One File, Multiple Employees)* for the instructions on loading the new employee import file in batch mode.

The *PCG\_New\_One\_Employee.xlsx* and the *PCG\_New\_Multi\_Employees.xlsx* templates are located at [http://www.gadoe.org/Technology-Services/PCGenesis/Pages/Payroll-System-Operations-Guide.aspx.](http://www.gadoe.org/Technology-Services/PCGenesis/Pages/Payroll-System-Operations-Guide.aspx) The templates are provided for use during the *Import* file procedures.

**Export New Hire File for Georgia Directory of New Hires:** PCGenesis supports **Electronic Reporting** of Georgia new hires. PCGenesis allows export of new hire information from payroll into a file that meets Georgia New Hire file layout specifications.

Federal and State law requires employers to report newly hired and re-hired employees in Georgia to the Georgia New Hire Reporting Program. In 1996, Congress enacted a law called the "Personal Responsibility and Work Opportunity Reconciliation Act," or PRWORA, as part of Welfare Reform. This legislation created the requirement for employers in all 50 states to report their new hires and rehires to a state directory.

New hire reporting speeds up the child support income withholding order process, expedites collection of child support from parents who change jobs frequently, and quickly locates non-custodial parents to help in establishing paternity and child support orders. New hire reporting helps children receive the support they deserve. Employers serve as key partners in ensuring financial stability for many children and families and should take pride in their role.

Employers and/or labor organizations doing business in the State of Georgia must report the following employees:

- *New employees*: Employers must report all employees who reside or work in the State of Georgia to whom the employer anticipates paying earnings. Employees should be reported even if they work only one day and are terminated (prior to the employer fulfilling the new hire reporting requirement).
- *Re-hires or Re-called employees*: Employers must report re-hires, or employees who return to work after being laid off, furloughed, separated, granted a leave without pay, or terminated from employment. Employers must also report any employee who remains on the payroll during a break in service or gap in pay, and then returns to work. This includes teachers, substitutes, seasonal workers, etc.

• *Temporary employees*: Temporary agencies are responsible for reporting any employee who they hire to report for an assignment. Employees need to be reported only once; they do not need to be re-reported each time they report to a new client. They do need to be reported as a re-hire if the worker has a break in service or gap in wages from your company.

When to report? Georgia Statute 19-11-9.2 requires all employers to submit their new hire reports within 10 days after the employee is hired or re-hired or returns to work. Employers who submit reports magnetically or electronically shall submit the reports in two monthly transmissions not more than sixteen days apart.

# <span id="page-7-0"></span>*Procedure A: Import New Employees –Batch Mode (Multiple Files, One Employee Per File)*

In this procedure, the user specifies a directory that contains the new employee import file or files. The import files must be in comma-delimited (.csv) format. The process scans the import directory and produces three reports.

- *Employee New Hire Import Report*: A summary report of the individual file(s) processed, listing whether the files passed or failed the edits.
- *Employee New Hire Import Error Report*: An error report that lists the file errors.
- *New Employee Import - Valid Employees*: An employee detail listing that lists the validated employee data.

The Import New Employees process can be run in two different modes: **Trial Mode** validates the employee data but does not add any employees to the PCGenesis system. **Final Mode** validates the employees, and if valid, saves the new employee data to the PCGenesis system. Trial Mode should always be run at least one time before running the import process in Final Mode. Final Mode should only be run after correcting all errors that appear on the *Employee New Hire Import Error Report*, and verifying the accuracy of the employee data on the *New Employee Import - Valid Employees* report.

When the import process is run in FINAL mode, **only the files that pass the edits are uploaded** as new employees, and the files that fail the edits are not processed.

The following rules apply to the batch load process:

- Only active (status  $= A$ ) or inactive (status  $= I$ ) employees may be loaded with the batch load process. Terminated employees cannot be loaded with this utility.
- After the batch load process is run in Final Mode, the *New Employee Import - Valid Employees* report should be reviewed for additional warning messages that may have occurred during the final processing. For example, if the employee data contains a **Social Security Number** that is assigned to an employee already in the system, the following warning message is displayed: *WARNING - SSN already exists on PAYROLL file.*

*Appendix A: Formatting the PCG\_New\_One\_Employee.csv File (Multiple Files, One Employee Per File)* provides a detailed description of the *.csv* file and its contents.

# <span id="page-8-0"></span>*A1. PCGenesis and Microsoft® Excel File Verification*

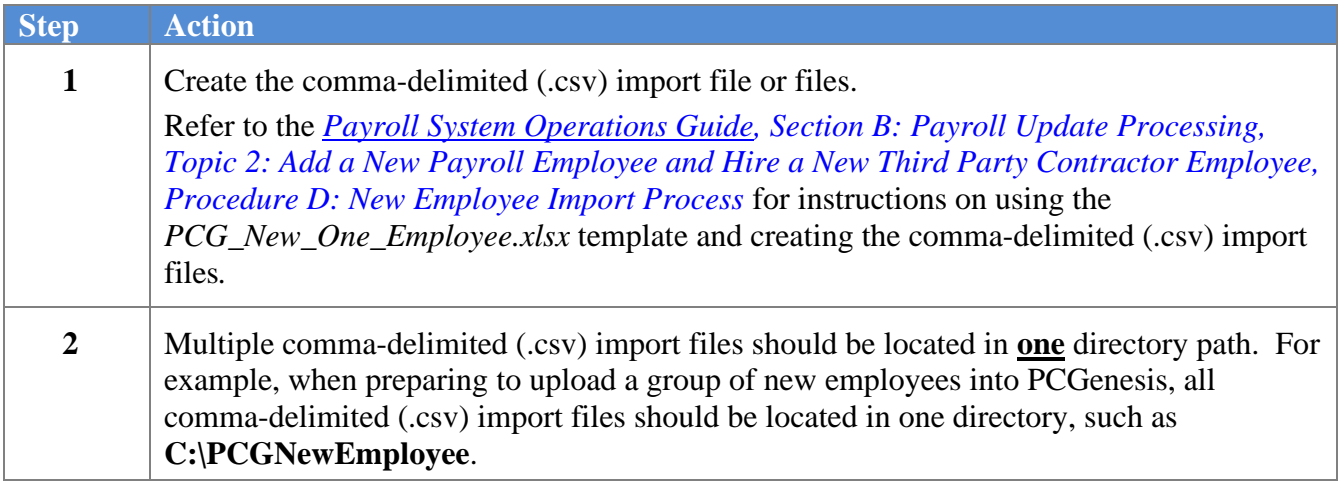

The following screen illustrates multiple comma-delimited (.csv) import files located in **one** directory path:

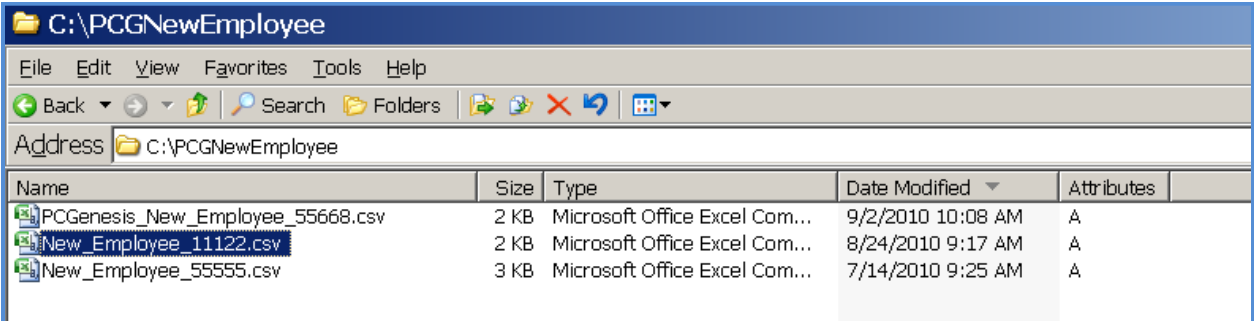

# <span id="page-8-1"></span>*A2. Perform a PCGenesis Disk to Disk Backup*

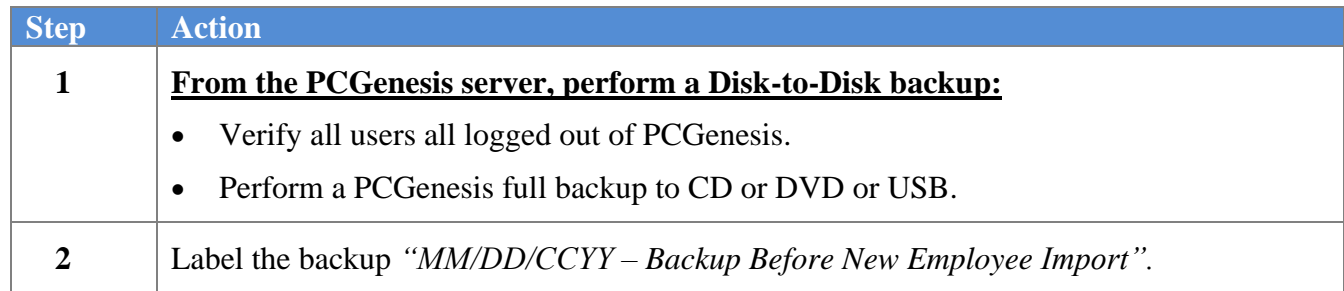

### <span id="page-9-0"></span>*A3. Importing the Microsoft Excel® .csv File into PCGenesis*

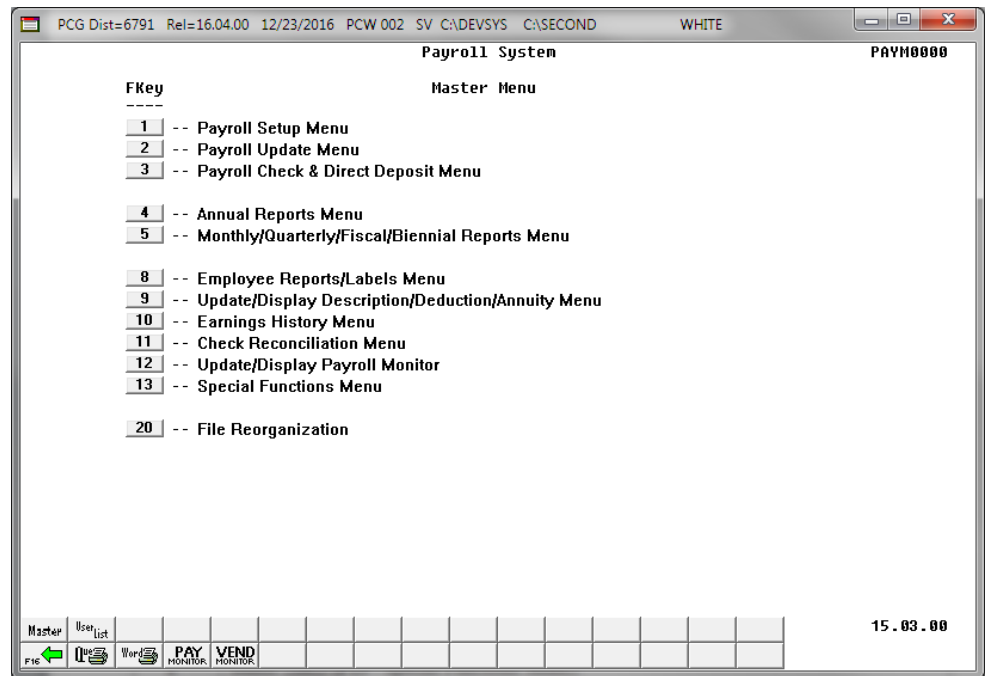

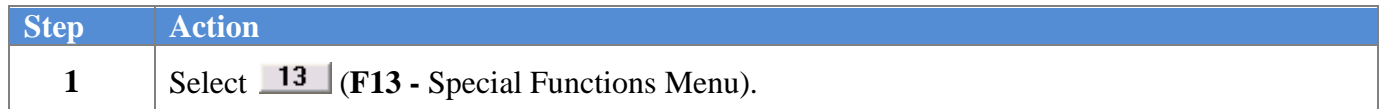

The following screen displays:

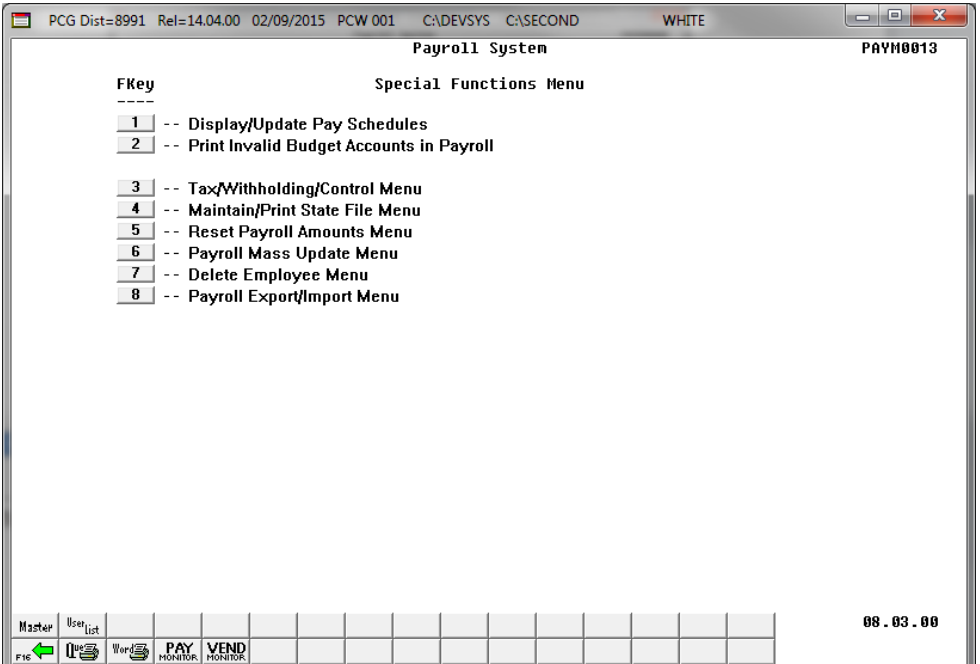

**Georgia Department of Education March 4, 2024** • **3:42 PM** • **Page 6 of 62 All Rights Reserved.**

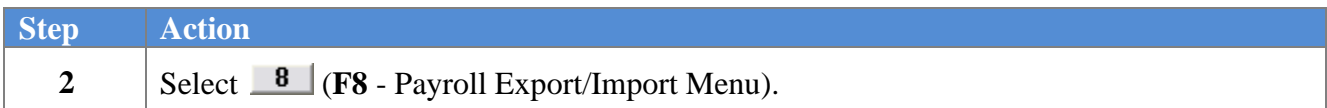

 $Step$ 

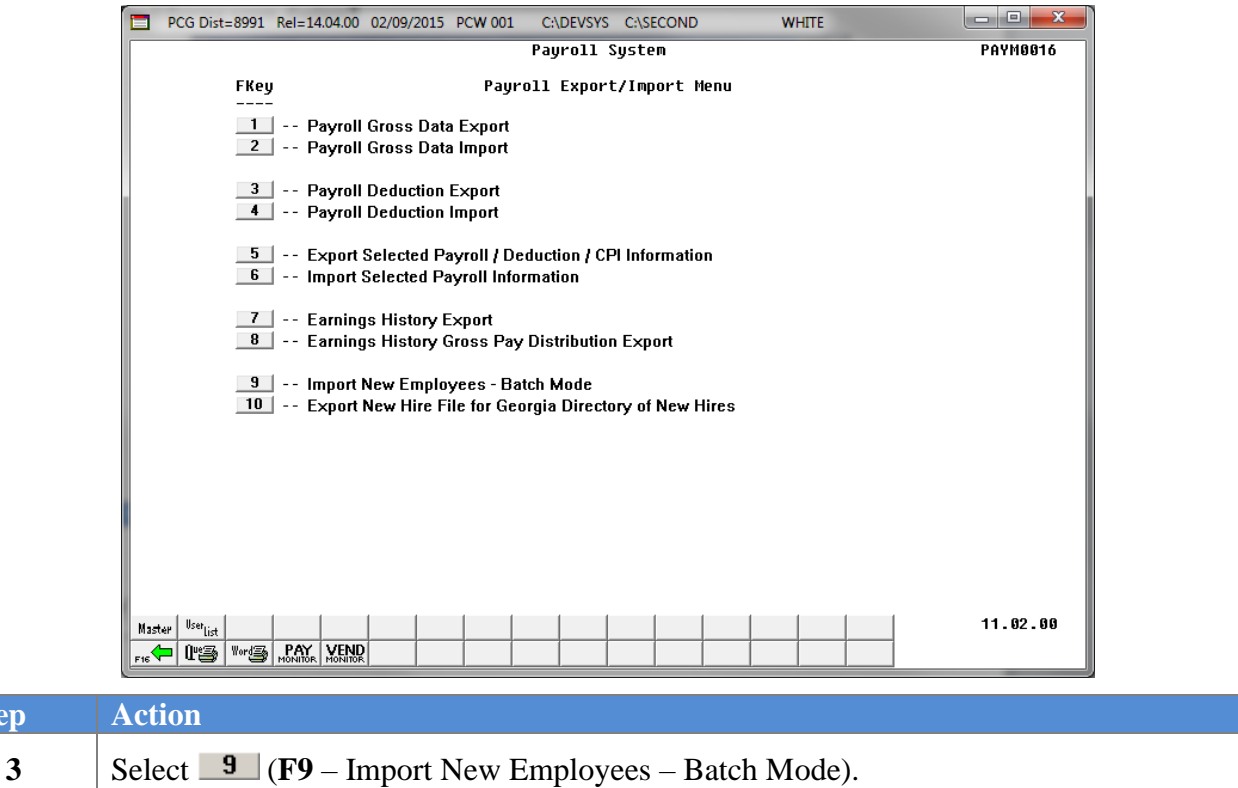

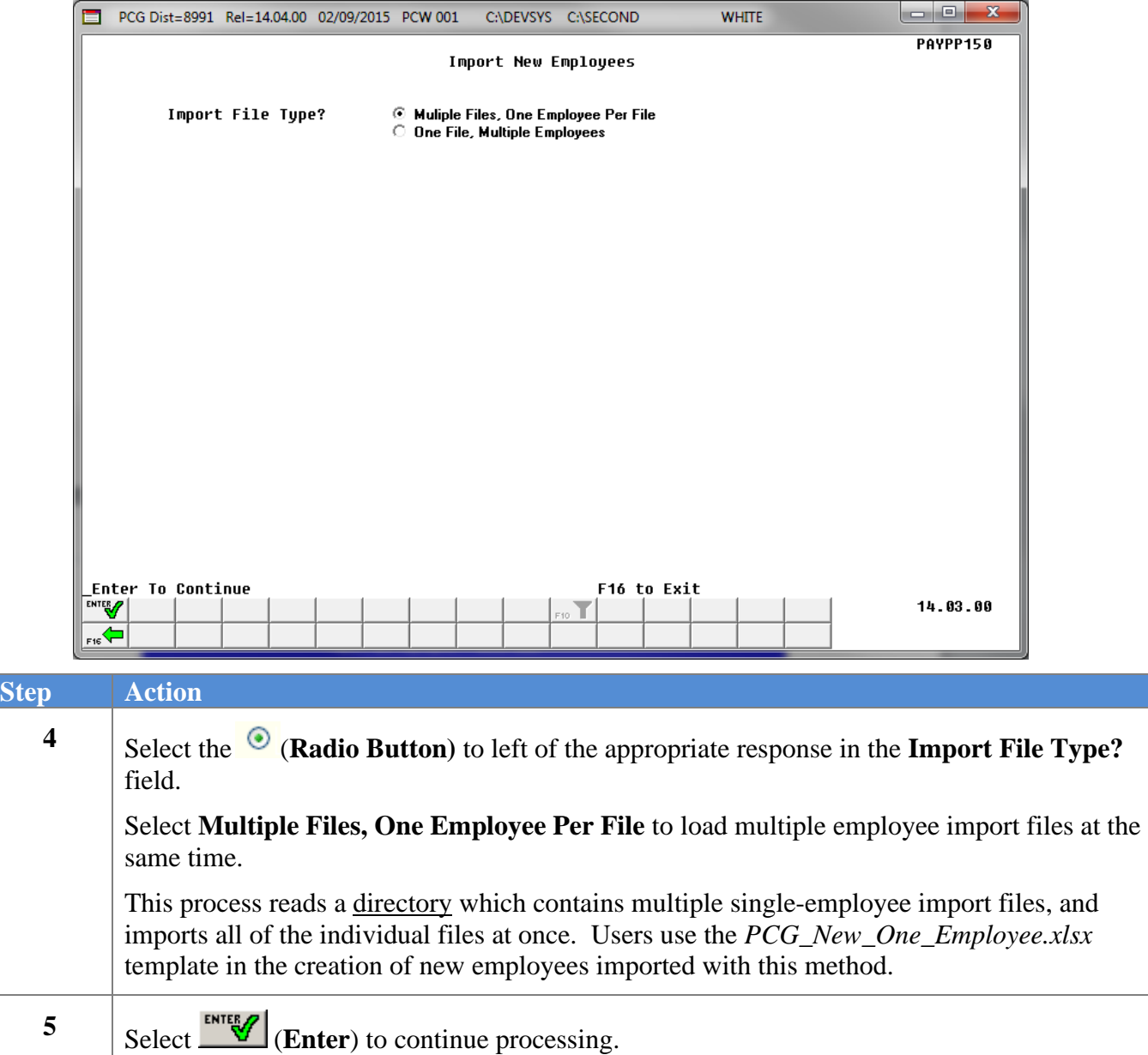

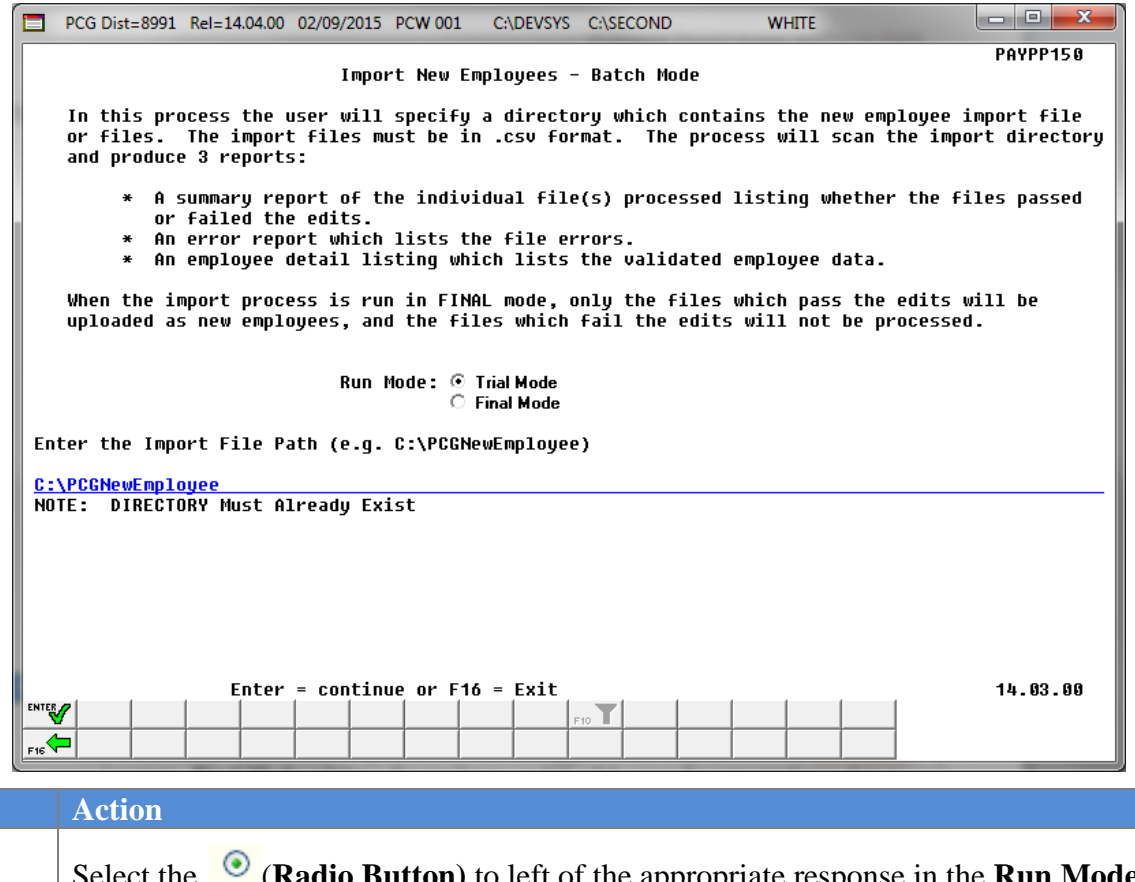

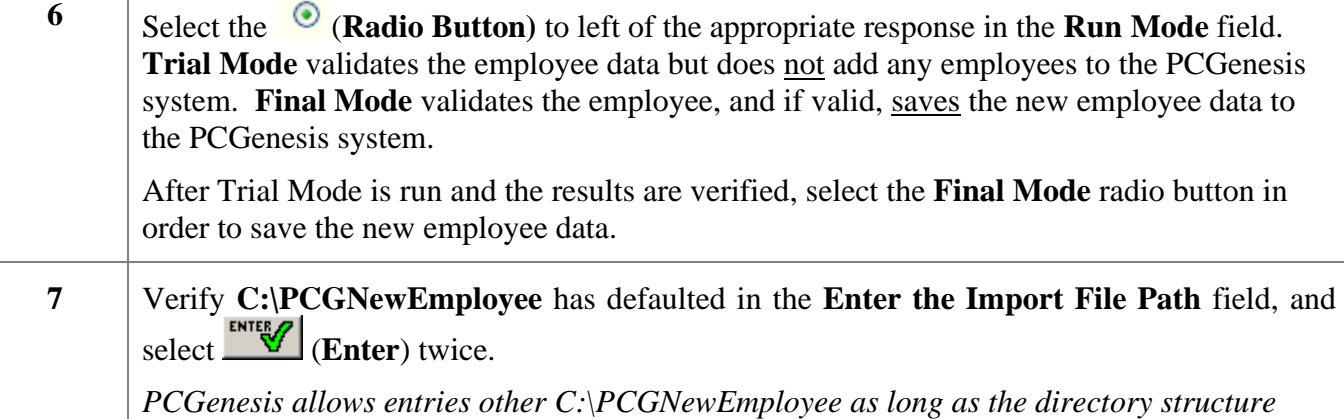

*entered exists.*

 $\overline{\text{Step}}$ 

If **Final Mode** is selected, the following dialog message box displays:

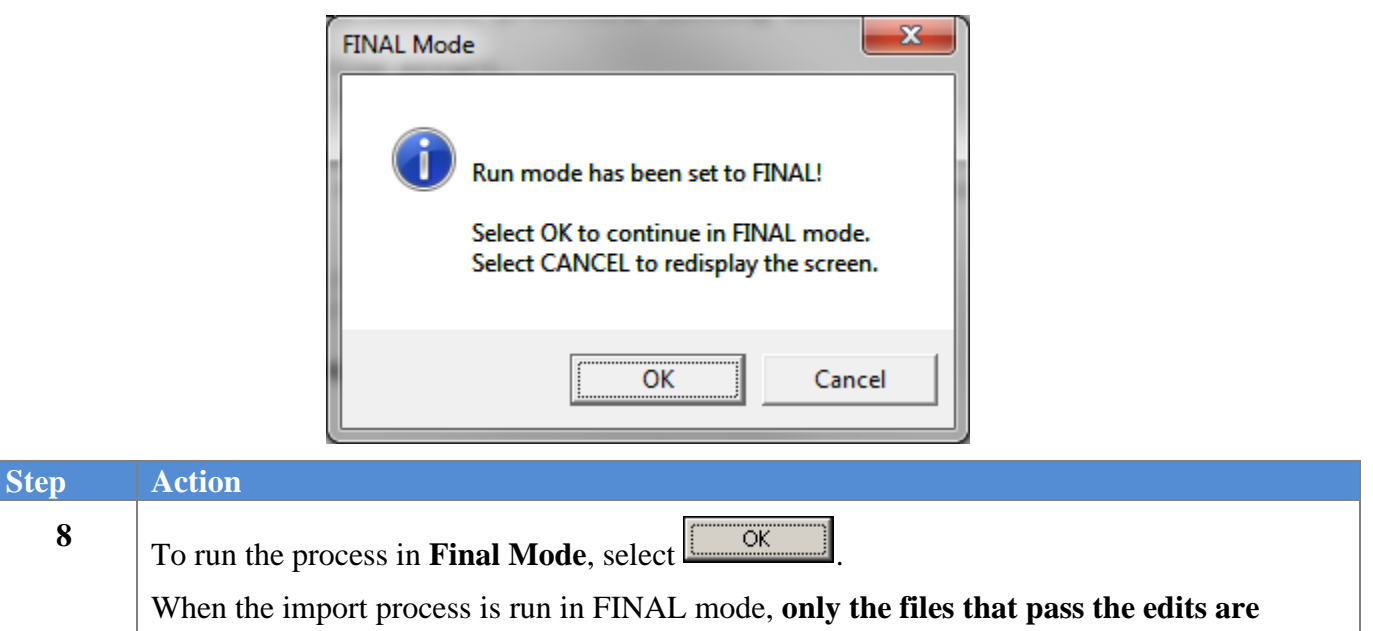

**uploaded** as new employees, and the files that fail the edits are not processed.

When running in **TRIAL mode,** the following screen displays:

**8**

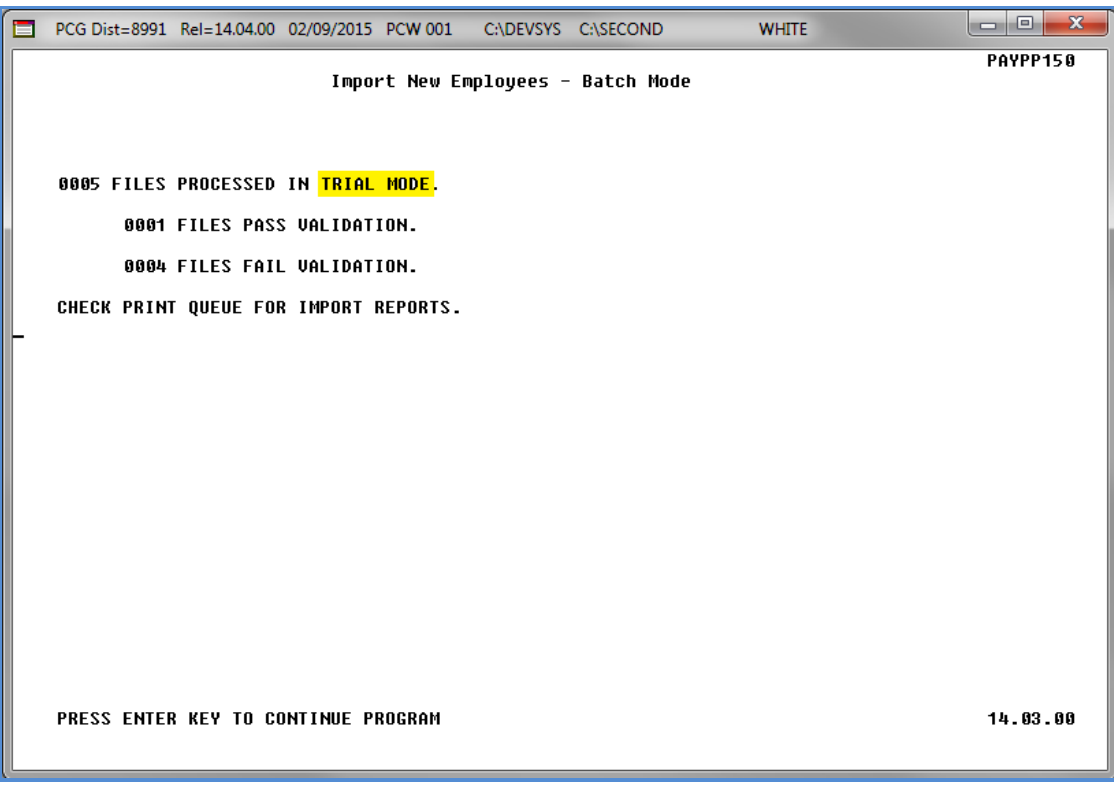

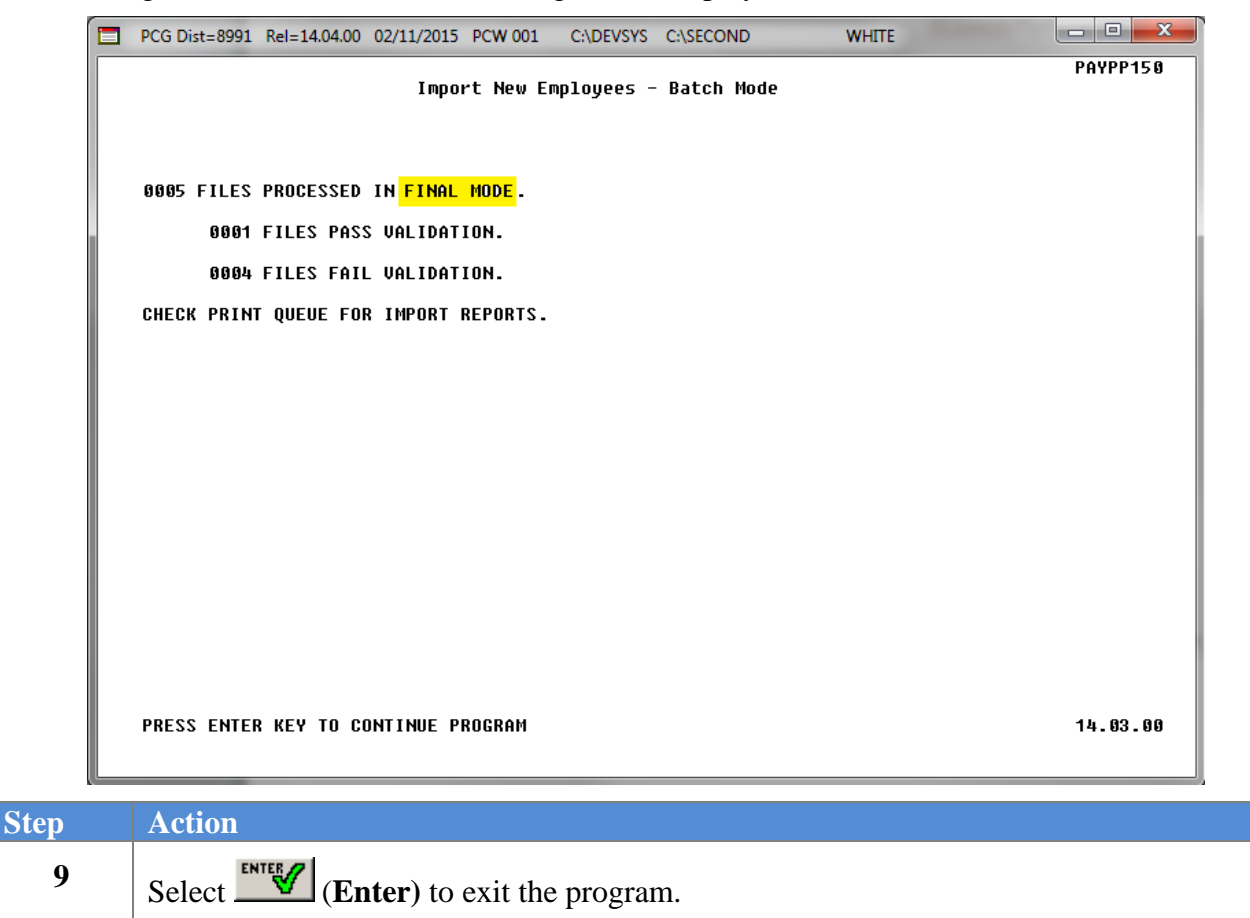

When running in **FINAL mode,** the following screen displays:

 $Ste<sub>1</sub>$ 

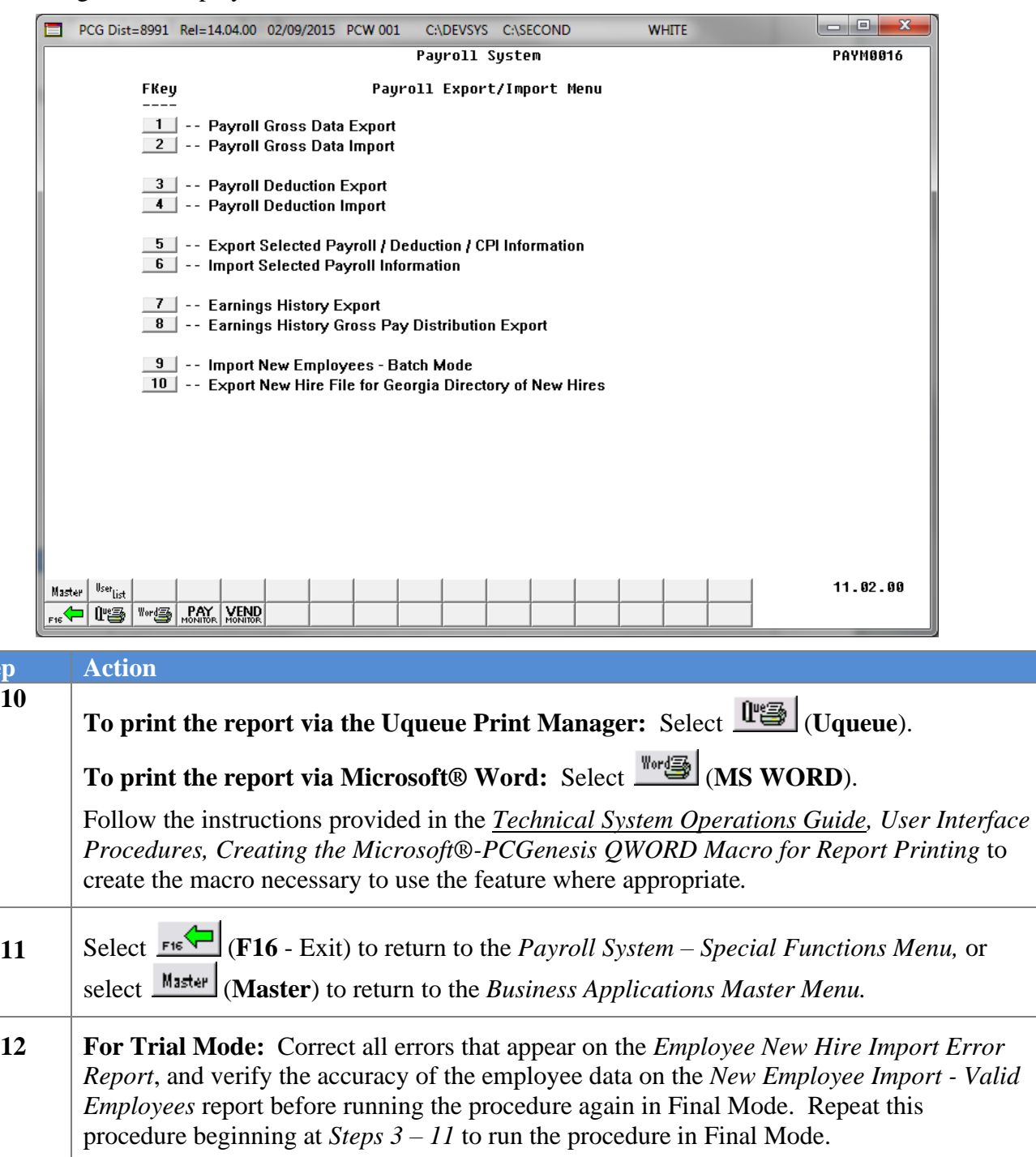

For Final Mode: Verify the employee records that were added to the system by reviewing the employee data on the *Payroll Update Menu*. Refer to the *Payroll System Operations Guide, Section B: Payroll Update Processing* for instructions on displaying and updating employee data.

#### <span id="page-16-0"></span>*A3.1. PCGenesis Employee New Hire Import Report - Example*

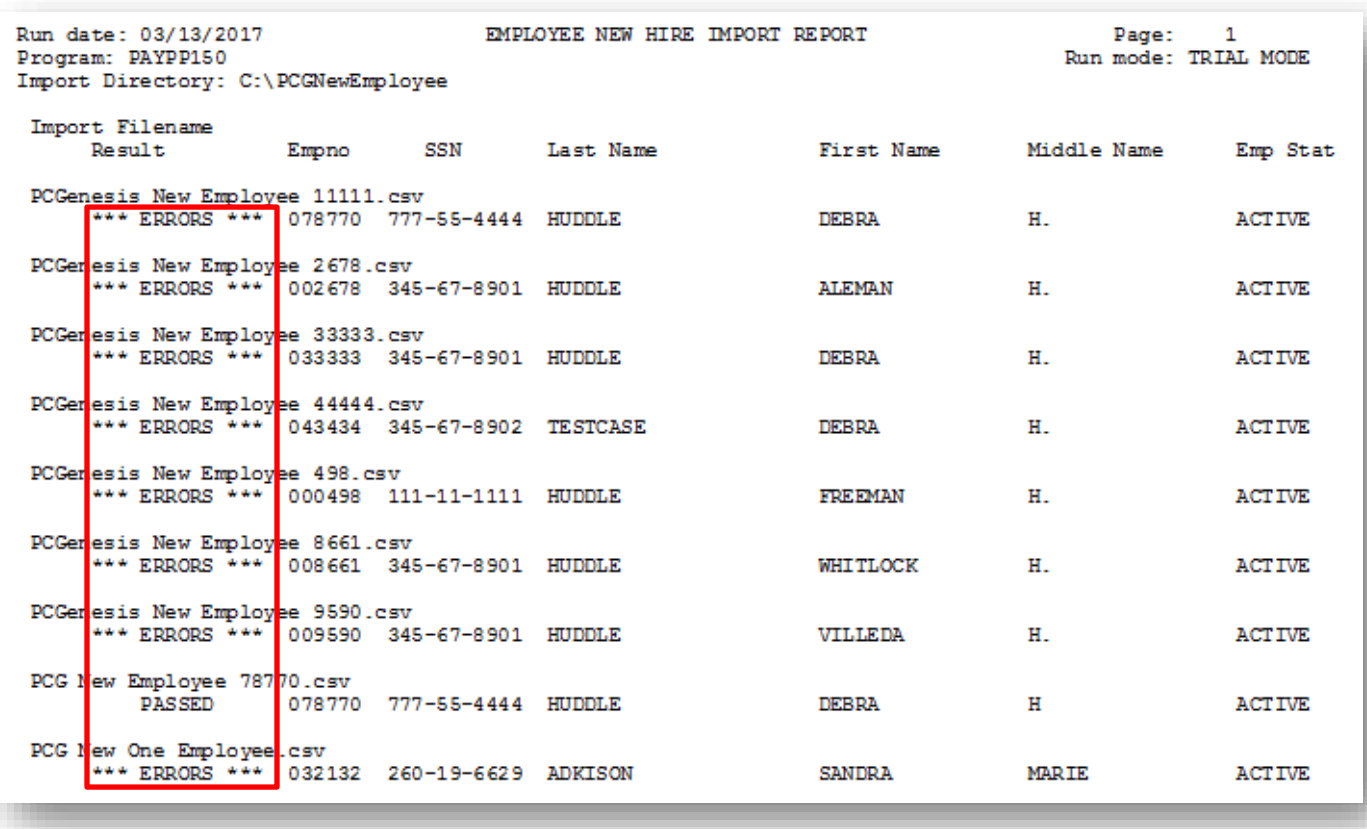

Review the status of each import file processed. The *New Employee Import - Valid Employees* report contains information from the files that PASSED the validation process. The *Employee New Hire Import Error Report* contains information from the files that FAILED the validation process.

#### <span id="page-17-0"></span>*A3.2. PCGenesis New Employee Import - Valid Employees Report - Example*

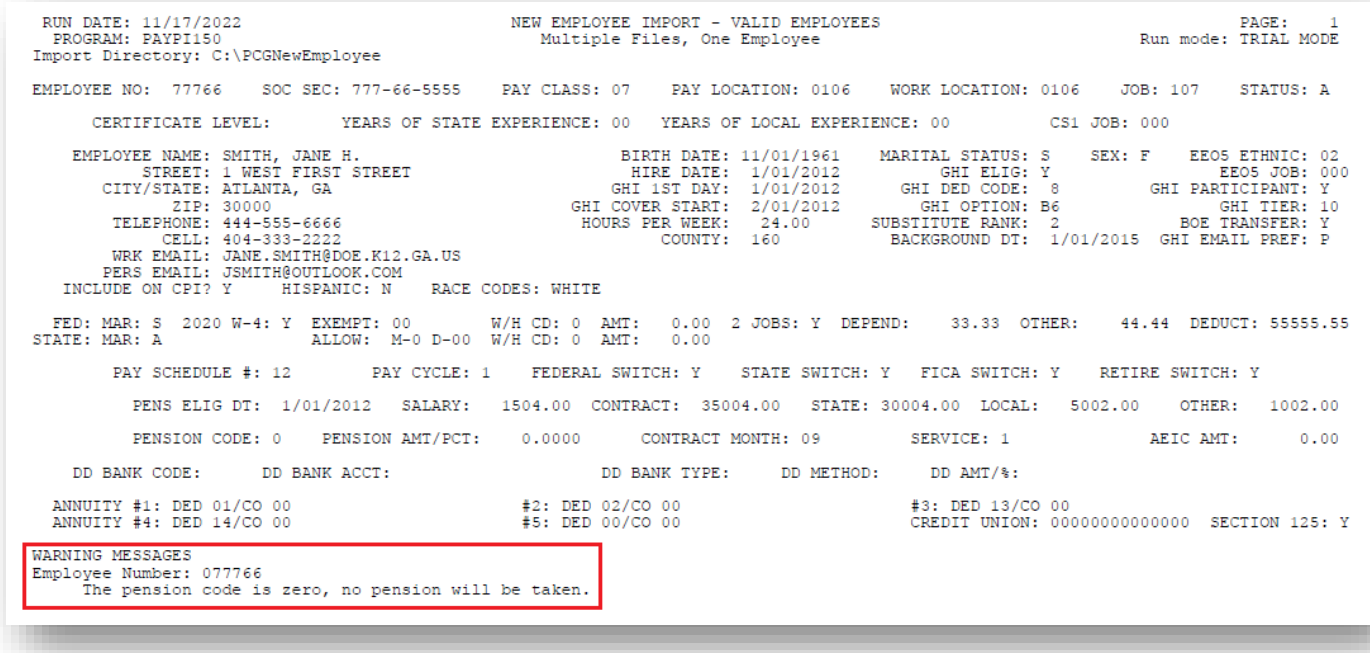

Review the employee data and the warning messages on the *New Employee Import - Valid Employees* report. After running the batch load process in Final Mode, review the *New Employee Import - Valid Employees* report for additional warning messages that may have occurred during the final processing.

### <span id="page-18-0"></span>*A3.3. PCGenesis Employee New Hire Import Error Report - Example*

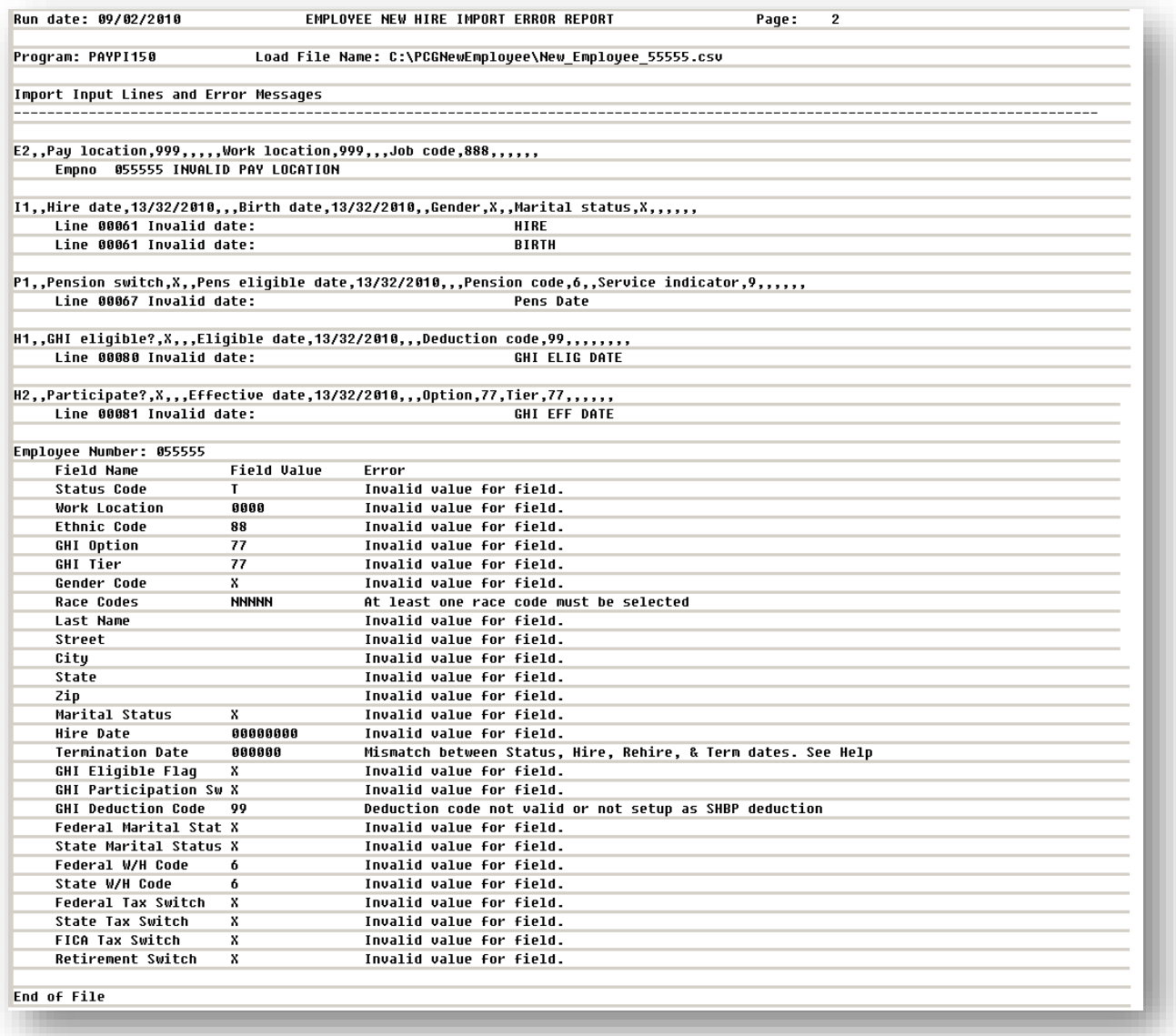

# <span id="page-19-0"></span>*Procedure B: Import New Employees –Batch Mode (One File, Multiple Employees)*

In this procedure, the user specifies a comma-delimited file that contains multiple new employees to import. The import file must be in comma-delimited (.csv) format. The process scans the import data and produces two reports.

- *Employee New Hire Import Report*: A summary report of the individual employee(s) processed, listing whether the employees passed or failed the edits.
- *New Employee Import - Valid Employees*: An employee detail listing that lists the validated employee data. The reports also lists any errors for each employee, if errors exist.

The Import New Employees (One File, Multiple Employees) process can be run in two different modes: **Trial Mode** validates the employee data but does not add any employees to the PCGenesis system. **Final Mode** validates the employees, and if valid, saves the new employee data to the PCGenesis system. Trial Mode should always be run at least one time before running the import process in Final Mode. Final Mode should only be run after correcting all errors and verifying the accuracy of the employee data on the *New Employee Import - Valid Employees* report.

If any errors exist, no employees will be uploaded. Once all errors are corrected, the import process can be run in FINAL mode, **and all employees are uploaded** as new employees.

The following rules apply to the batch load process:

- Only active (status  $= A$ ) or inactive (status  $= I$ ) employees may be loaded with the batch load process. Terminated employees cannot be loaded with this utility.
- After the batch load process is run in Final Mode, the *New Employee Import - Valid Employees* report should be reviewed for additional warning messages that may have occurred during the final processing. For example, if the employee data contains a **Social Security Number** that is assigned to an employee already in the system, the following warning message is displayed: *WARNING - SSN already exists on PAYROLL file.*

*Appendix B: Formatting the PCG\_New\_Multi\_Employees.csv File (One File, Multiple Employees)* provides a detailed description of the *.csv* file and its contents.

# <span id="page-20-0"></span>*B1. Downloading the PCG\_New\_Multi\_Employees.xlsx Template*

*Based on the version of software used, file extensions such as Excel Workbook (\*.xlsx), Excel 97-2003 Workbook (\*.xls), Comma delimited (\*.csv), and Excel 97-2003 Template (\*.xlt), for example, may contain descriptions that differ from this document's instructions. Ensuring that the filename type selected, such as "Workbook", and "Comma-delimited" for example, corresponds to the file type indicated within the instructions however prevents additional processing errors.*

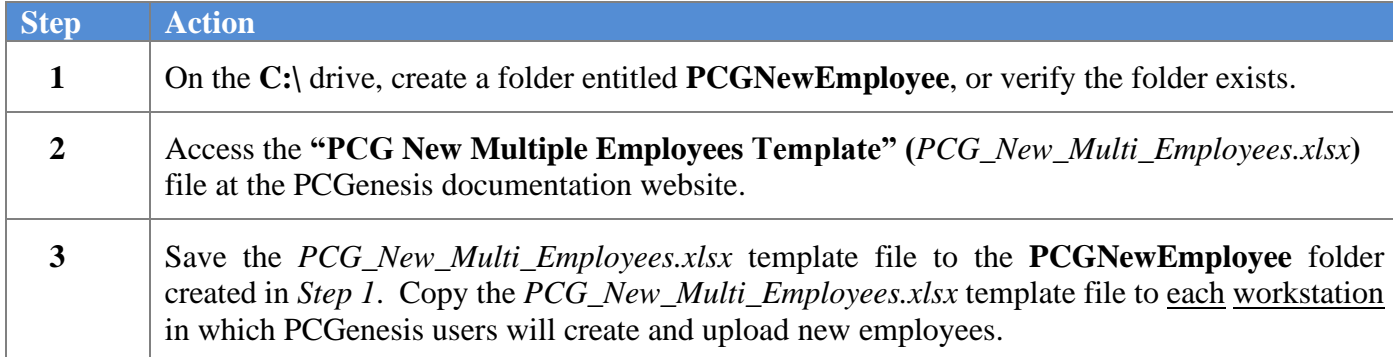

### <span id="page-21-0"></span>*B1.1. PCG\_New\_Multi\_Employees.xlsx Template – Example*

| File                                                                                        |           | Home                          | Insert                              | Page Layout                                                 | Formulas                                                                                        | Review<br>Data                     | View<br>Help                       | Team       |                       |            |                    |                                  |                           |                               |                                                       |                                                              |                                                                                                    | $\Box$ Comme                                               |
|---------------------------------------------------------------------------------------------|-----------|-------------------------------|-------------------------------------|-------------------------------------------------------------|-------------------------------------------------------------------------------------------------|------------------------------------|------------------------------------|------------|-----------------------|------------|--------------------|----------------------------------|---------------------------|-------------------------------|-------------------------------------------------------|--------------------------------------------------------------|----------------------------------------------------------------------------------------------------|------------------------------------------------------------|
| Paste                                                                                       | ld ~<br>◁ | Arial<br>$\vert$ <sub>B</sub> | $\cup$<br>$\check{~}$               | $\vee$ 9 $\vee$ A <sup>*</sup> A <sup>*</sup><br>$_{\rm v}$ | 투퇴되<br>三                                                                                        | $\frac{1}{2}$<br>동동 표표!            | ab Wrap Text<br>Merge & Center v   | Text       | $5 - % 9$             |            |                    | 물<br>Conditional<br>Formatting ~ | $\mathbb{Z}$<br>Format as | Table ~ Styles ~              | 嵤<br>$\overline{\mathscr{L}}$<br>Cell<br>$\checkmark$ | Ĥ<br>HХ<br>Insert Delete Format<br>$\ddot{}$<br>$\checkmark$ | $\begin{array}{c}\n\sum\limits_{\mathbf{v}}\mathbf{v}\n\\ \hline\n\mathbf{v}\n\end{array}$<br>$4\sigma$<br>$\diamond$ - | 变<br>Analyze<br>Sort & Find &<br>Filter ~ Select ~<br>Data |
|                                                                                             | Clipboard | $\overline{\mathbb{N}}$       | Font                                |                                                             | $\sqrt{2}$                                                                                      | Alignment                          |                                    | $\sqrt{2}$ | Number                |            | Γý.                |                                  | Styles                    |                               |                                                       | Cells                                                        | Editing                                                                                                    | Analysis                                                   |
| H1                                                                                          |           | $\mathbf{v} = \mathbf{1}$ .   | $\times$<br>$\checkmark$            | fx                                                          | v 9.00                                                                                          |                                    |                                    |            |                       |            |                    |                                  |                           |                               |                                                       |                                                              |                                                                                                    |                                                            |
| $\blacksquare$ A                                                                            | B         | C                             | D                                   | E                                                           |                                                                                                 | G                                  | H.                                 |            | J.                    | $\kappa$   | ш.                 | M                                | N                         | $\circ$                       | P.                                                    |                                                              | $\Omega$                                                                                                    | R                                                          |
|                                                                                             |           |                               | <b>PCG New Hire Multiple Import</b> |                                                             |                                                                                                 |                                    | v 9.00                             |            |                       |            |                    |                                  |                           |                               |                                                       |                                                              |                                                                                                    |                                                            |
| $\begin{array}{c c}\n1 & A \\ \hline\n2 & 3 \\ \hline\n3 & 4 \\ \hline\n5 & 6\n\end{array}$ |           |                               |                                     |                                                             | NOTE: Commas may not be entered into any input field.<br>All Dates must be in MM/DD/CCYY format |                                    |                                    |            |                       |            |                    |                                  |                           |                               |                                                       |                                                              |                                                                                                    |                                                            |
|                                                                                             |           |                               |                                     |                                                             |                                                                                                 | к.                                 |                                    |            |                       |            | 10                 | 11                               | 12                        | 13                            | 14                                                    |                                                              | 15                                                                                                    | 16                                                         |
| $\bf{8}$<br>$\overline{9}$                                                                  |           |                               | A=Active<br>I=Inactive              |                                                             | <b>Max 15</b><br><b>Characters</b>                                                              | <b>Max 15</b><br><b>Characters</b> | <b>Max 20</b><br><b>Characters</b> |            | Max 6 Char Max 6 Char |            |                    |                                  |                           |                               | <b>Max 20 Characters</b>                              |                                                              | <b>Max 20 Characters</b>                                                                                                | <b>Max 26 Characters</b>                                   |
| 10                                                                                          | Line      | Empno                         | <b>Status</b>                       | <b>SSN</b>                                                  | <b>First Name</b>                                                                               | <b>Middle Name</b>                 | <b>Last Name</b>                   | Prefix     | <b>Suffix</b>         | Pay<br>Loc | <b>Work</b><br>Loc | <b>Class</b>                     | <b>Job</b><br>Code        | CS <sub>1</sub><br><b>Job</b> | <b>Address 1</b>                                      |                                                              | <b>Address 2</b>                                                                                                    | City                                                       |
|                                                                                             |           |                               |                                     |                                                             |                                                                                                 |                                    |                                    |            |                       |            |                    |                                  |                           |                               |                                                       |                                                              |                                                                                                    |                                                            |
|                                                                                             |           |                               |                                     |                                                             |                                                                                                 |                                    |                                    |            |                       |            |                    |                                  |                           |                               |                                                       |                                                              |                                                                                                    |                                                            |
|                                                                                             |           |                               |                                     |                                                             |                                                                                                 |                                    |                                    |            |                       |            |                    |                                  |                           |                               |                                                       |                                                              |                                                                                                    |                                                            |
|                                                                                             |           |                               |                                     |                                                             |                                                                                                 |                                    |                                    |            |                       |            |                    |                                  |                           |                               |                                                       |                                                              |                                                                                                    |                                                            |
| 11<br>12<br>13<br>14<br>15<br>16<br>17<br>18<br>18                                          |           |                               |                                     |                                                             |                                                                                                 |                                    |                                    |            |                       |            |                    |                                  |                           |                               |                                                       |                                                              |                                                                                                    |                                                            |

*Header Columns A – H and Detail Columns I - R*

|                                                    | $\triangleq$ A | $\overline{B}$ | c            | D                                   | F          | F                                                            | G                                  | H                           | s         |                     | U              |               | W                 | X                |                   | Z                                      | AA         | AB                 | <b>AC</b> | AD                   |
|----------------------------------------------------|----------------|----------------|--------------|-------------------------------------|------------|--------------------------------------------------------------|------------------------------------|-----------------------------|-----------|---------------------|----------------|---------------|-------------------|------------------|-------------------|----------------------------------------|------------|--------------------|-----------|----------------------|
| $\mathbf{1}$<br>-la<br>$\overline{2}$              |                |                |              | <b>PCG New Hire Multiple Import</b> |            |                                                              |                                    | v 9.00                      |           |                     |                |               |                   |                  |                   |                                        |            |                    |           |                      |
| $\frac{3}{4}$                                      |                |                |              |                                     |            | <b>NOTE:</b> Commas may not be entered into any input field. |                                    |                             |           |                     |                |               |                   |                  |                   |                                        |            |                    |           |                      |
| $\overline{5}$<br>6 <sup>1</sup>                   |                |                |              |                                     |            | All Dates must be in MM/DD/CCYY format                       |                                    |                             |           |                     |                |               |                   |                  |                   |                                        |            |                    |           |                      |
|                                                    |                |                |              |                                     |            |                                                              |                                    |                             | 17        | 18                  | 19             | 20            | 21                | 22               | 23                | 24                                     | 25         | 26                 | 27        | 28                   |
| 8                                                  |                |                |              |                                     |            |                                                              |                                    |                             |           |                     |                |               |                   |                  |                   |                                        |            |                    |           |                      |
| 9 <sup>°</sup>                                     |                |                |              | A=Active<br><b>I=Inactive</b>       |            | <b>Max 15</b><br><b>Characters</b>                           | <b>Max 15</b><br><b>Characters</b> | <b>Max 20</b><br>Characters |           | <b>Max 2 Max 10</b> |                | <b>Max 10</b> | <b>Max 10</b>     |                  |                   |                                        | <b>M/F</b> | M/S                |           |                      |
| 10                                                 |                | Line           | <b>Empno</b> | <b>Status</b>                       | <b>SSN</b> | <b>First Name</b>                                            | <b>Middle Name</b>                 | <b>Last Name</b>            | <b>St</b> | Zip                 | County<br>Code | Phone         | <b>Cell Phone</b> | <b>Hire Date</b> | <b>Birth Date</b> | Background Gender<br><b>Check Date</b> |            | Mar<br><b>Stat</b> | Job       | EEO-5 Ethnic<br>Code |
|                                                    |                |                |              |                                     |            |                                                              |                                    |                             |           |                     |                |               |                   |                  |                   |                                        |            |                    |           |                      |
|                                                    |                |                |              |                                     |            |                                                              |                                    |                             |           |                     |                |               |                   |                  |                   |                                        |            |                    |           |                      |
|                                                    |                |                |              |                                     |            |                                                              |                                    |                             |           |                     |                |               |                   |                  |                   |                                        |            |                    |           |                      |
|                                                    |                |                |              |                                     |            |                                                              |                                    |                             |           |                     |                |               |                   |                  |                   |                                        |            |                    |           |                      |
|                                                    |                |                |              |                                     |            |                                                              |                                    |                             |           |                     |                |               |                   |                  |                   |                                        |            |                    |           |                      |
|                                                    |                |                |              |                                     |            |                                                              |                                    |                             |           |                     |                |               |                   |                  |                   |                                        |            |                    |           |                      |
| 11<br>12<br>13<br>14<br>14<br>15<br>16<br>17<br>18 |                |                |              |                                     |            |                                                              |                                    |                             |           |                     |                |               |                   |                  |                   |                                        |            |                    |           |                      |

*Header Columns A – H and Detail Columns S - AD*

|                                  | $\parallel$ A $\parallel$ B                                                                                                 |      | C.    | D.                                  | Е.         | F                                                     | G                                  | н                                  | AE.             | AF         | AG.                       | <b>AH</b>    | AI                              | AJ.          | AK             | AL.               | AM                   | <b>AN</b>                              | AO                      |
|----------------------------------|----------------------------------------------------------------------------------------------------|------|-------|-------------------------------------|------------|-------------------------------------------------------|------------------------------------|------------------------------------|-----------------|------------|---------------------------|--------------|---------------------------------|--------------|----------------|-------------------|----------------------|----------------------------------------|-------------------------|
| $\overline{2}$                   | 1 A                                                                                                    |      |       | <b>PCG New Hire Multiple Import</b> |            |                                                       |                                    | v 9.00                             |                 |            |                           |              |                                 |              |                |                   |                      |                                        |                         |
| $\overline{3}$<br>$\overline{4}$ |                                                                                                    |      |       |                                     |            | NOTE: Commas may not be entered into any input field. |                                    |                                    |                 |            |                           |              |                                 |              |                |                   |                      |                                        |                         |
| 5<br>6                           |                                                                                                    |      |       |                                     |            | All Dates must be in MM/DD/CCYY format                |                                    |                                    |                 |            |                           |              |                                 |              |                |                   |                      |                                        |                         |
|                                  |                                                                                                    |      |       |                                     |            |                                                       |                                    |                                    | 29 <sub>2</sub> | 30         | 31                        | 32           | 33                              | 34           | 35             | 36                | 37                   | 38                                     | 39                      |
| 8                                |                                                                                                    |      |       |                                     |            |                                                       |                                    |                                    |                 |            |                           |              | <b>Must Select at least one</b> |              |                |                   |                      | <b>Pension Fields</b>                  |                         |
| 9                                |                                                                                                    |      |       | A=Active<br>$l = Inactive$          |            | <b>Max 15</b><br><b>Characters</b>                    | <b>Max 15</b><br><b>Characters</b> | <b>Max 20</b><br><b>Characters</b> | <b>Y/N</b>      | <b>Y/N</b> | <b>Y/N</b>                | <b>Y/N</b>   | <b>Y/N</b>                      | Y/N          | <b>Y/N</b>     | <b>Y/N</b>        |                      | $0 = No$ 2=TRS<br>$1 = 0$ ld $5 =$ New | 0=Out Srvc<br>1=In Srvc |
| 10                               |                                                                                                    | Line | Empno | <b>Status</b>                       | <b>SSN</b> | <b>First Name</b>                                     | <b>Middle Name</b>                 | <b>Last Name</b>                   | CPI?            |            | <b>Hispanic Am Indian</b> | <b>Black</b> | <b>White</b>                    | <b>Asian</b> | <b>Pacific</b> | <b>Pension SW</b> | <b>Eligible Date</b> | Code                                   | <b>Service</b>          |
|                                  |                                                                                                    |      |       |                                     |            |                                                       |                                    |                                    |                 |            |                           |              |                                 |              |                |                   |                      |                                        |                         |
|                                  |                                                                                                    |      |       |                                     |            |                                                       |                                    |                                    |                 |            |                           |              |                                 |              |                |                   |                      |                                        |                         |
|                                  |                                                                                                    |      |       |                                     |            |                                                       |                                    |                                    |                 |            |                           |              |                                 |              |                |                   |                      |                                        |                         |
|                                  | $\begin{array}{c c}\n 11 & C \\  \hline\n 12 & C \\  \hline\n 13 & C \\  \hline\n 14 & C \\  \hline\n 15 & C\n \end{array}$ |      |       |                                     |            |                                                       |                                    |                                    |                 |            |                           |              |                                 |              |                |                   |                      |                                        |                         |

*Header Columns A – H and Detail Columns AE - AO*

**Georgia Department of Education March 4, 2024** • **3:42 PM** • **Page 18 of 62 All Rights Reserved.**

| $\mathbb{A}$ $\mathsf{A}$       | B    | с     | D                                   | Е          |                                                                                                    | G                           | н                                  | <b>AP</b>                 | AQ          | AR         | AS                 | AT   | <b>AU</b>        | AV      | AW      | AX           | AY            | AZ.             |
|---------------------------------|------|-------|-------------------------------------|------------|----------------------------------------------------------------------------------------------------|-----------------------------|------------------------------------|---------------------------|-------------|------------|--------------------|------|------------------|---------|---------|--------------|---------------|-----------------|
| $\frac{1}{2}$ <sup>A</sup>      |      |       | <b>PCG New Hire Multiple Import</b> |            |                                                                                                    |                             | v 9.00                             |                           |             |            |                    |      |                  |         |         |              |               |                 |
| $\frac{3}{4}$<br>$\overline{5}$ |      |       |                                     |            | <b>NOTE:</b> Commas may not be entered into any input field.<br>All Dates must be in MM/DD/CCYY format |                             |                                    |                           |             |            |                    |      |                  |         |         |              |               |                 |
| 6                               |      |       |                                     |            |                                                                                                    |                             |                                    |                           |             |            |                    |      |                  |         |         |              |               |                 |
|                                 |      |       |                                     |            |                                                                                                    |                             | 6                                  | 40                        | 41          | 42         | 43                 | 44   | 45               | 46      | 47      | 48           | 49            | 50              |
| 8                               |      |       |                                     |            |                                                                                                    |                             |                                    |                           |             |            |                    |      |                  | Federal |         |              |               |                 |
| $\overline{9}$                  |      |       | A=Active<br>I=Inactive              |            | <b>Max 15</b><br><b>Characters</b>                                                                     | Max 15<br><b>Characters</b> | <b>Max 20</b><br><b>Characters</b> | 12, 13, 14, 15,<br>16     | Y/N/M       | <b>Y/N</b> | S/M/H              | 0123 |                  |         | Y/N     | <b>Y/N</b>   |               |                 |
| 10                              | Line | Empno | <b>Status</b>                       | <b>SSN</b> | <b>First Name</b>                                                                                      | <b>Middle Name</b>          | <b>Last Name</b>                   | <b>No Pension</b><br>Code | <b>FICA</b> | Switch     | Mar<br><b>Stat</b> | W/H  | Addl Amt/% Exemp |         | 2020 W- | Two<br>Jobs? | Depend<br>Amt | Other<br>Income |
|                                 |      |       |                                     |            |                                                                                                    |                             |                                    |                           |             |            |                    |      |                  |         |         |              |               |                 |
|                                 |      |       |                                     |            |                                                                                                    |                             |                                    |                           |             |            |                    |      |                  |         |         |              |               |                 |
|                                 |      |       |                                     |            |                                                                                                    |                             |                                    |                           |             |            |                    |      |                  |         |         |              |               |                 |
|                                 |      |       |                                     |            |                                                                                                    |                             |                                    |                           |             |            |                    |      |                  |         |         |              |               |                 |
|                                 |      |       |                                     |            |                                                                                                    |                             |                                    |                           |             |            |                    |      |                  |         |         |              |               |                 |
|                                 |      |       |                                     |            |                                                                                                    |                             |                                    |                           |             |            |                    |      |                  |         |         |              |               |                 |
|                                 |      |       |                                     |            |                                                                                                    |                             |                                    |                           |             |            |                    |      |                  |         |         |              |               |                 |
|                                 |      |       |                                     |            |                                                                                                    |                             |                                    |                           |             |            |                    |      |                  |         |         |              |               |                 |

*Header Columns A – H and Detail Columns AP – AZ*

|                                                            | A  B | $\mathbf{c}$ | D                                   | Ε.         | F                                                            | G                                  | H                                  | <b>BA</b>     | <b>BB</b>  | BC                 | <b>BD</b>  | BE                    | <b>BF</b>                  | <b>BG</b>                  | <b>BH</b>    | <b>BI</b> | <b>BJ</b> | <b>BK</b>       | <b>BL</b>       |
|------------------------------------------------------------|------|--------------|-------------------------------------|------------|--------------------------------------------------------------|------------------------------------|------------------------------------|---------------|------------|--------------------|------------|-----------------------|----------------------------|----------------------------|--------------|-----------|-----------|-----------------|-----------------|
|                                                            |      |              | <b>PCG New Hire Multiple Import</b> |            |                                                              |                                    | v 10.00                            |               |            |                    |            |                       |                            |                            |              |           |           |                 |                 |
| $\begin{array}{c c}\n1 & A \\ 2 & 3 \\ 4 & 5\n\end{array}$ |      |              |                                     |            | <b>NOTE:</b> Commas may not be entered into any input field. |                                    |                                    |               |            |                    |            |                       |                            |                            |              |           |           |                 |                 |
| $6\overline{6}$                                            |      |              |                                     |            | All Dates must be in MM/DD/CCYY format                       |                                    |                                    |               |            |                    |            |                       |                            |                            |              |           |           |                 |                 |
| $\overline{7}$                                             |      |              |                                     |            |                                                              |                                    |                                    | 51            | 52         | 53                 | 54         | 55                    | 56                         | 57                         | 58           | 59        | 60        | 61              | 62              |
| 8                                                          |      |              |                                     |            |                                                              |                                    |                                    |               |            |                    |            | <b>State</b>          |                            |                            |              |           |           | <b>Salary</b>   |                 |
| 9                                                          |      |              | A=Active<br>$I = Inactive$          |            | <b>Max 15</b><br><b>Characters</b>                           | <b>Max 15</b><br><b>Characters</b> | <b>Max 20</b><br><b>Characters</b> |               | <b>Y/N</b> | <b>ABCD</b><br>E 8 | 0123       |                       |                            |                            |              |           |           |                 |                 |
| 10<br>11<br>12<br>12<br>13<br>14<br>15<br>0<br>16<br>17    | Line | Empno        | <b>Status</b>                       | <b>SSN</b> | <b>First Name</b>                                            | <b>Middle Name</b>                 | <b>Last Name</b>                   | Deduct<br>Amt |            | Switch Mar Stat    | <b>W/H</b> | Addl Amt <sup>%</sup> | <b>Mar</b><br><b>Allow</b> | <b>Dep</b><br><b>Allow</b> | <b>State</b> | Local     | Other     | <b>Contract</b> | <b>Cycle Gr</b> |
|                                                            |      |              |                                     |            |                                                              |                                    |                                    |               |            |                    |            |                       |                            |                            |              |           |           |                 |                 |
|                                                            |      |              |                                     |            |                                                              |                                    |                                    |               |            |                    |            |                       |                            |                            |              |           |           |                 |                 |
|                                                            |      |              |                                     |            |                                                              |                                    |                                    |               |            |                    |            |                       |                            |                            |              |           |           |                 |                 |
|                                                            |      |              |                                     |            |                                                              |                                    |                                    |               |            |                    |            |                       |                            |                            |              |           |           |                 |                 |
|                                                            |      |              |                                     |            |                                                              |                                    |                                    |               |            |                    |            |                       |                            |                            |              |           |           |                 |                 |
|                                                            |      |              |                                     |            |                                                              |                                    |                                    |               |            |                    |            |                       |                            |                            |              |           |           |                 |                 |
|                                                            |      |              |                                     |            |                                                              |                                    |                                    |               |            |                    |            |                       |                            |                            |              |           |           |                 |                 |

*Header Columns A – H and Detail Columns BA – BL*

|                                                                                                    | $\triangle$ A B | C.    | D.                                  | F                                                            | F                                      | G                                  | H                                  | <b>BM</b>   | <b>BN</b>                    | <b>BO</b>                            | <b>BP</b> | <b>BQ</b> | <b>BR</b>                     | <b>BS</b>           | <b>BT</b>                     | <b>BU</b>          | <b>BV</b>     | <b>BW</b>   | <b>BX</b>           | <b>BY</b>     |
|----------------------------------------------------------------------------------------------------|-----------------|-------|-------------------------------------|--------------------------------------------------------------|----------------------------------------|------------------------------------|------------------------------------|-------------|------------------------------|--------------------------------------|-----------|-----------|-------------------------------|---------------------|-------------------------------|--------------------|---------------|-------------|---------------------|---------------|
| $\frac{1}{2}$ <sup>A</sup>                                                                            |                 |       | <b>PCG New Hire Multiple Import</b> |                                                              |                                        |                                    | v 10.00                            |             |                              |                                      |           |           |                               |                     |                               |                    |               |             |                     |               |
| $\frac{3}{4}$                                                                                         |                 |       |                                     | <b>NOTE:</b> Commas may not be entered into any input field. |                                        |                                    |                                    |             |                              |                                      |           |           |                               |                     |                               |                    |               |             |                     |               |
| $\overline{5}$<br>$6\overline{6}$                                                                     |                 |       |                                     |                                                              | All Dates must be in MM/DD/CCYY format |                                    |                                    |             |                              |                                      |           |           |                               |                     |                               |                    |               |             |                     |               |
|                                                                                                    |                 |       |                                     |                                                              |                                        |                                    |                                    | 63          | 64                           | 65                                   | 66        | 67        | 68                            | 69                  | 70                            | 71                 | 72            | 73          | 74                  | 75            |
| 8                                                                                                    |                 |       |                                     |                                                              |                                        |                                    |                                    |             |                              |                                      |           |           |                               |                     | <b>State Health</b>           |                    |               |             |                     |               |
| 9                                                                                                    |                 |       | A=Active<br><b>I=Inactive</b>       |                                                              | <b>Max 15</b><br><b>Characters</b>     | <b>Max 15</b><br><b>Characters</b> | <b>Max 20</b><br><b>Characters</b> | 12          | 9 10 11 9 10 11<br>12        | $1 =$ Cal<br>$2 = Sch$<br>$3 =$ Fisc | Y/N       | Y/N       | Y/N/D                         |                     |                               |                    |               |             |                     | <b>P/W</b>    |
| 10 <sup>°</sup>                                                                                       | <b>Line</b>     | Empno | <b>Status</b>                       | <b>SSN</b>                                                   | <b>First Name</b>                      | <b>Middle Name</b>                 | <b>Last Name</b>                   | Contr<br>Mo | <b>PY Contr</b><br><b>Mo</b> | Cycle<br>Code                        | Elig      | Part      | <b>BOE</b><br><b>Transfer</b> | <b>1st Day Work</b> | Coverage<br><b>Start Date</b> | <b>Ded</b><br>Code | <b>Option</b> | <b>Tier</b> | <b>Hours per wk</b> | Email<br>Pref |
|                                                                                                    |                 |       |                                     |                                                              |                                        |                                    |                                    |             |                              |                                      |           |           |                               |                     |                               |                    |               |             |                     |               |
|                                                                                                    |                 |       |                                     |                                                              |                                        |                                    |                                    |             |                              |                                      |           |           |                               |                     |                               |                    |               |             |                     |               |
|                                                                                                    |                 |       |                                     |                                                              |                                        |                                    |                                    |             |                              |                                      |           |           |                               |                     |                               |                    |               |             |                     |               |
|                                                                                                    |                 |       |                                     |                                                              |                                        |                                    |                                    |             |                              |                                      |           |           |                               |                     |                               |                    |               |             |                     |               |
|                                                                                                    |                 |       |                                     |                                                              |                                        |                                    |                                    |             |                              |                                      |           |           |                               |                     |                               |                    |               |             |                     |               |
| $\frac{11}{12}$ C<br>$\frac{13}{13}$ C<br>$\frac{14}{15}$ C<br>$\frac{16}{16}$ C<br>$\frac{17}{18}$ C |                 |       |                                     |                                                              |                                        |                                    |                                    |             |                              |                                      |           |           |                               |                     |                               |                    |               |             |                     |               |
|                                                                                                    |                 |       |                                     |                                                              |                                        |                                    |                                    |             |                              |                                      |           |           |                               |                     |                               |                    |               |             |                     |               |

*Header Columns A – H and Detail Columns BM – BY*

| A                                                  | $\overline{B}$ | $\mathbf{C}$ | D.                                                           | E.         | F                                  | G                                  | н                                  | <b>BZ</b>                  | CA                        | CB                   | cc                                 | <b>CD</b>                          |
|----------------------------------------------------|----------------|--------------|--------------------------------------------------------------|------------|------------------------------------|------------------------------------|------------------------------------|----------------------------|---------------------------|----------------------|------------------------------------|------------------------------------|
| $\frac{1}{2}$ <sup>A</sup>                         |                |              | <b>PCG New Hire Multiple Import</b>                          |            |                                    |                                    |                                    |                            |                           |                      |                                    |                                    |
| $\frac{3}{4}$                                      |                |              | <b>NOTE:</b> Commas may not be entered into any input field. |            |                                    |                                    |                                    |                            |                           |                      |                                    |                                    |
| 5<br>$6\overline{6}$                               |                |              | All Dates must be in MM/DD/CCYY format                       |            |                                    |                                    |                                    |                            |                           |                      |                                    |                                    |
|                                                    |                |              |                                                              | 3          |                                    | 5                                  | 6                                  | 76                         | 77                        | 78                   | 79                                 | 80                                 |
| 8                                                  |                |              |                                                              |            |                                    | <b>Leave Fields</b>                |                                    |                            | <b>Misc</b>               |                      |                                    |                                    |
| 9                                                  |                |              | A=Active<br><b>I-Inactive</b>                                |            | <b>Max 15</b><br><b>Characters</b> | <b>Max 15</b><br><b>Characters</b> | <b>Max 20</b><br><b>Characters</b> | <b>Y/N</b>                 | 1234<br>5                 |                      | <b>Max 50</b><br><b>Characters</b> | <b>Max 50</b><br><b>Characters</b> |
| 10                                                 | Line           | <b>Empno</b> | <b>Status</b>                                                | <b>SSN</b> | <b>First Name</b>                  | <b>Middle Name</b>                 | <b>Last Name</b>                   | <b>Sick</b><br><b>Bank</b> | <b>Sub</b><br><b>Rank</b> | <b>Hours per day</b> | <b>Work E-mail</b>                 | <b>Personal E-mail</b>             |
|                                                    |                |              |                                                              |            |                                    |                                    |                                    |                            |                           |                      |                                    |                                    |
|                                                    |                |              |                                                              |            |                                    |                                    |                                    |                            |                           |                      |                                    |                                    |
|                                                    |                |              |                                                              |            |                                    |                                    |                                    |                            |                           |                      |                                    |                                    |
|                                                    |                |              |                                                              |            |                                    |                                    |                                    |                            |                           |                      |                                    |                                    |
|                                                    |                |              |                                                              |            |                                    |                                    |                                    |                            |                           |                      |                                    |                                    |
| 11<br>12<br>13<br>14<br>15<br>16<br>17<br>18<br>18 |                |              |                                                              |            |                                    |                                    |                                    |                            |                           |                      |                                    |                                    |
|                                                    |                |              |                                                              |            |                                    |                                    |                                    |                            |                           |                      |                                    |                                    |
|                                                    |                |              |                                                              |            |                                    |                                    |                                    |                            |                           |                      |                                    |                                    |

*Header Columns A – H and Detail Columns BZ – CD*

*Note: The Employee Number, Pay Location, and Class code fields are required, and these fields must be correct and accurate before the export file will load.*

*Note: The PCG New Hire Multiple Import template is version 10.00.*

### <span id="page-24-0"></span>*B2. Saving the PCG\_New\_Multi\_Employees.xlsx Template as a Microsoft® Excel Spreadsheet/Workbook*

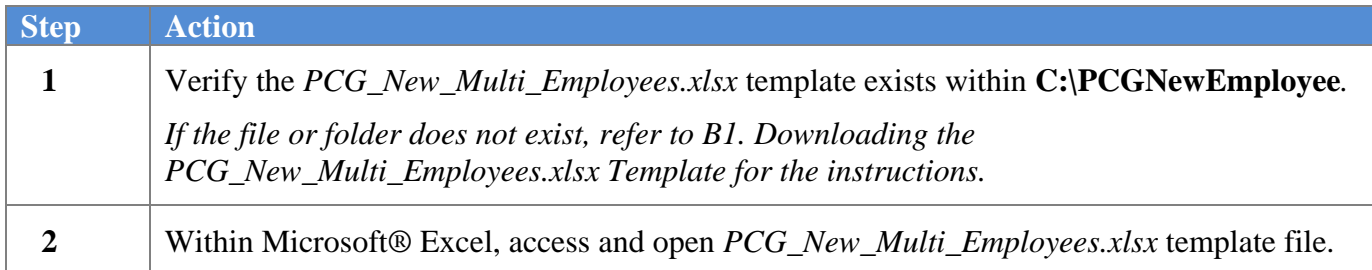

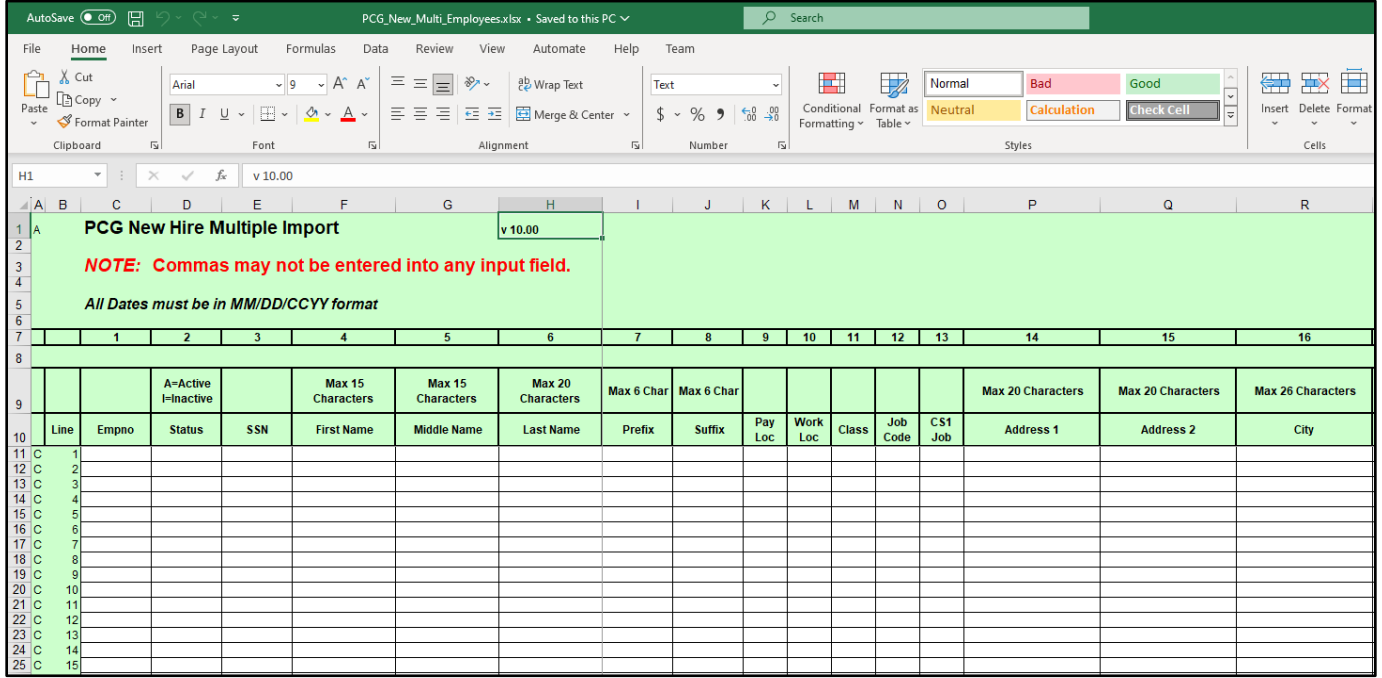

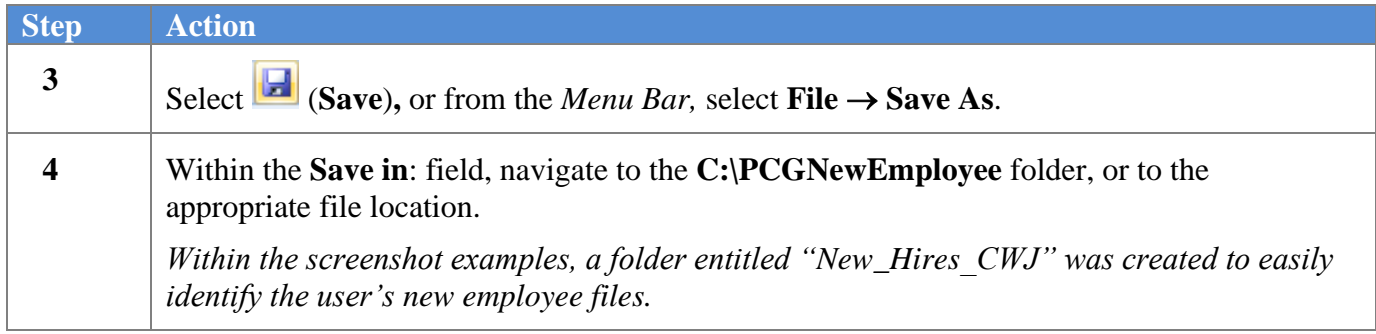

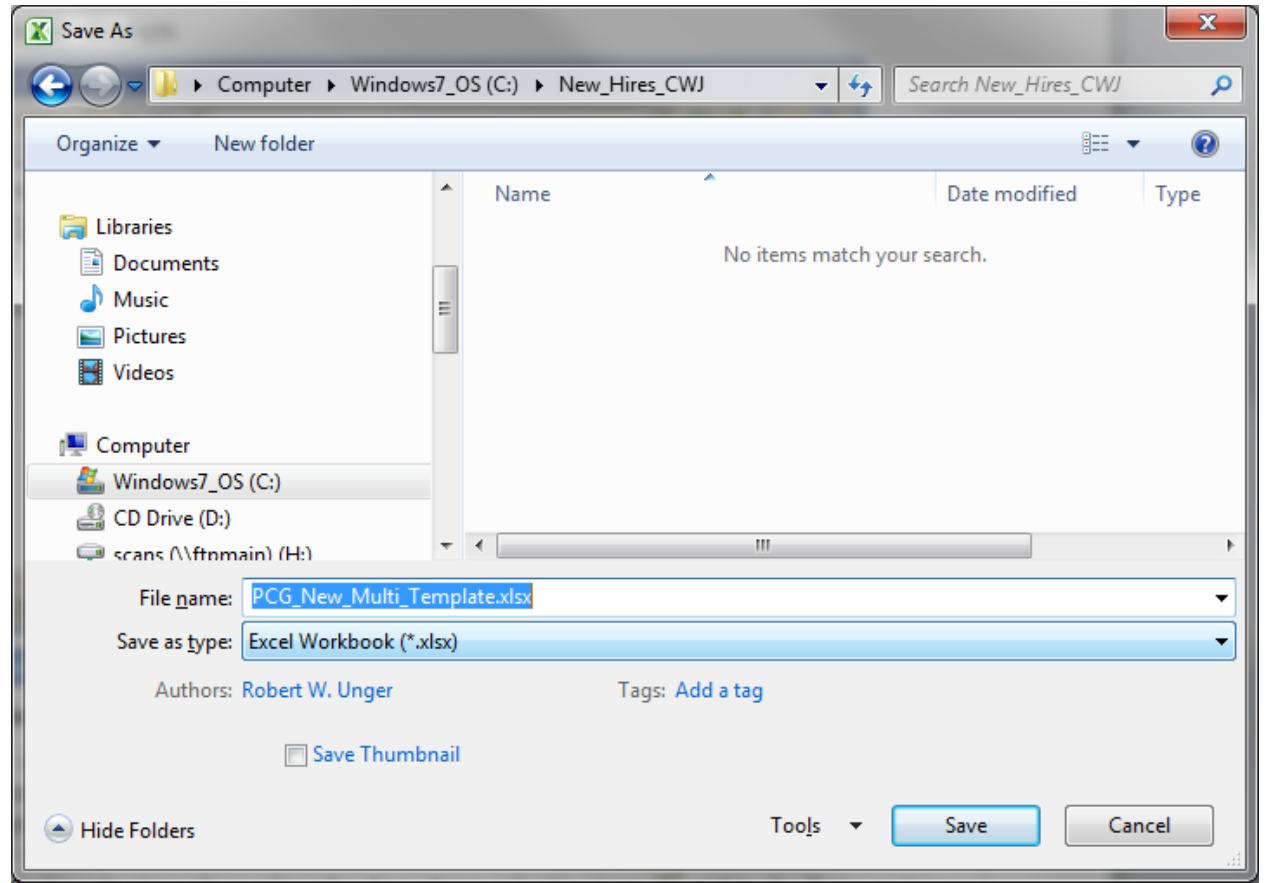

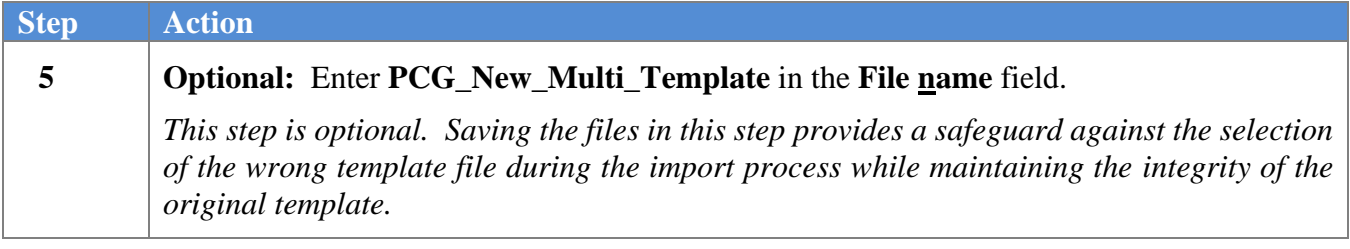

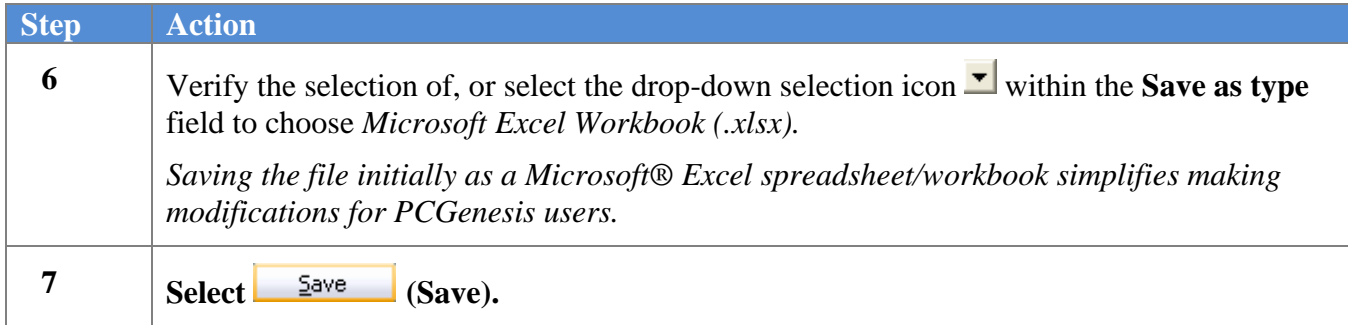

#### <span id="page-27-0"></span>*B3. Using the PCGenesis Template to Create a New Employee \*\*\*IMPORTANT\*\*\**

#### *Do not enter commas (,) in any of the Microsoft® Excel spreadsheet's data fields as doing so creates incompatibilities with the .csv file's format.*

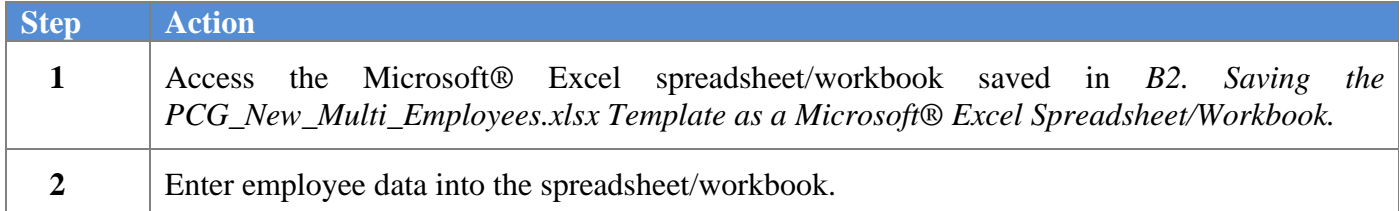

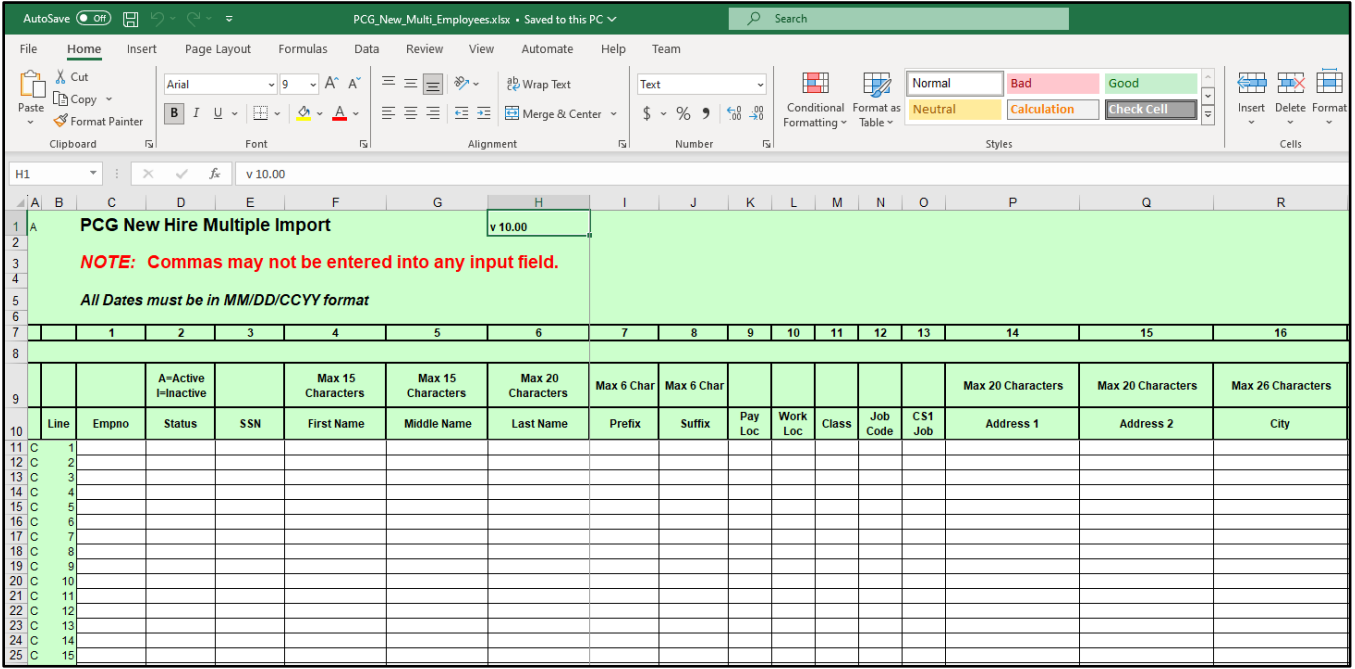

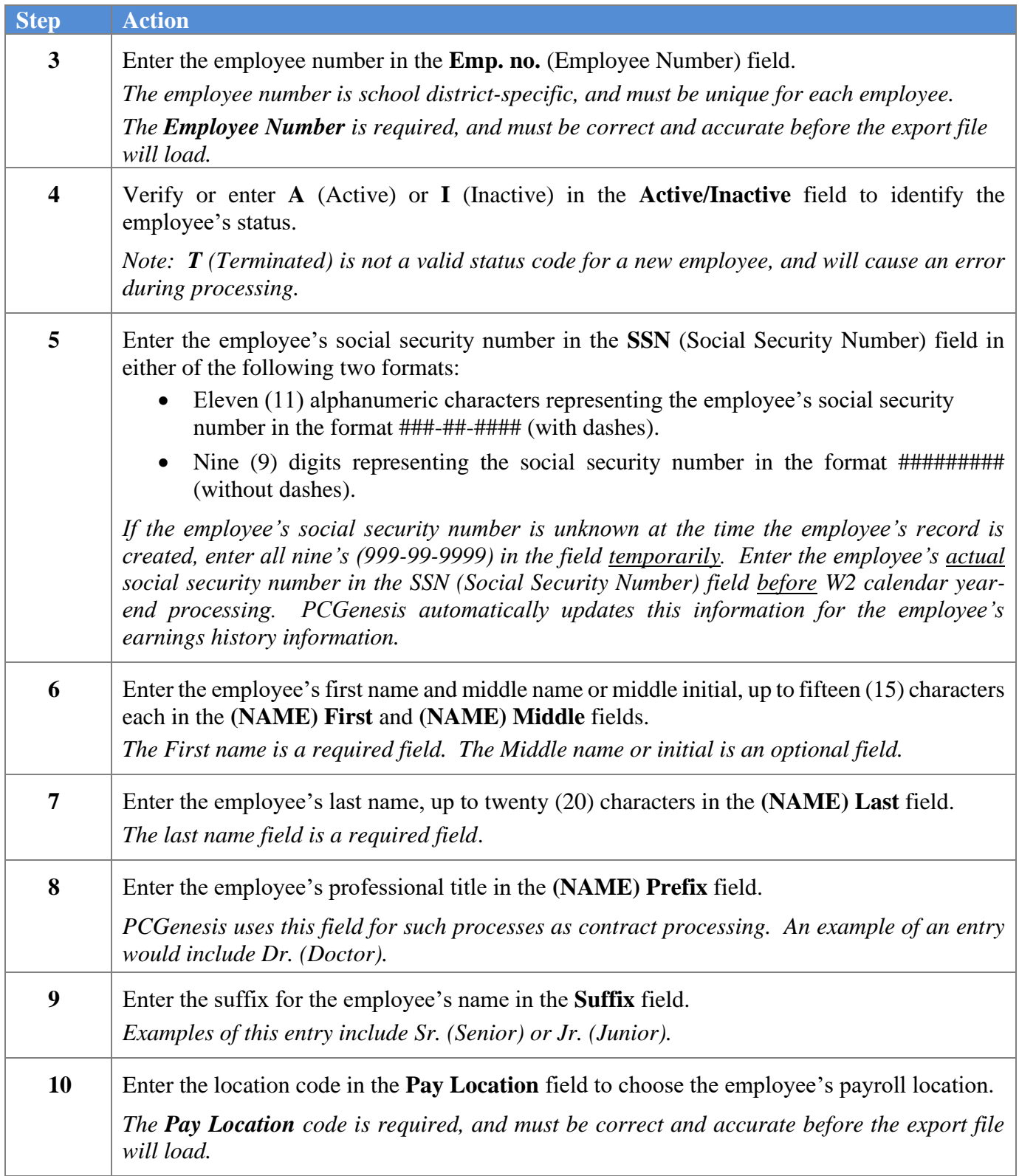

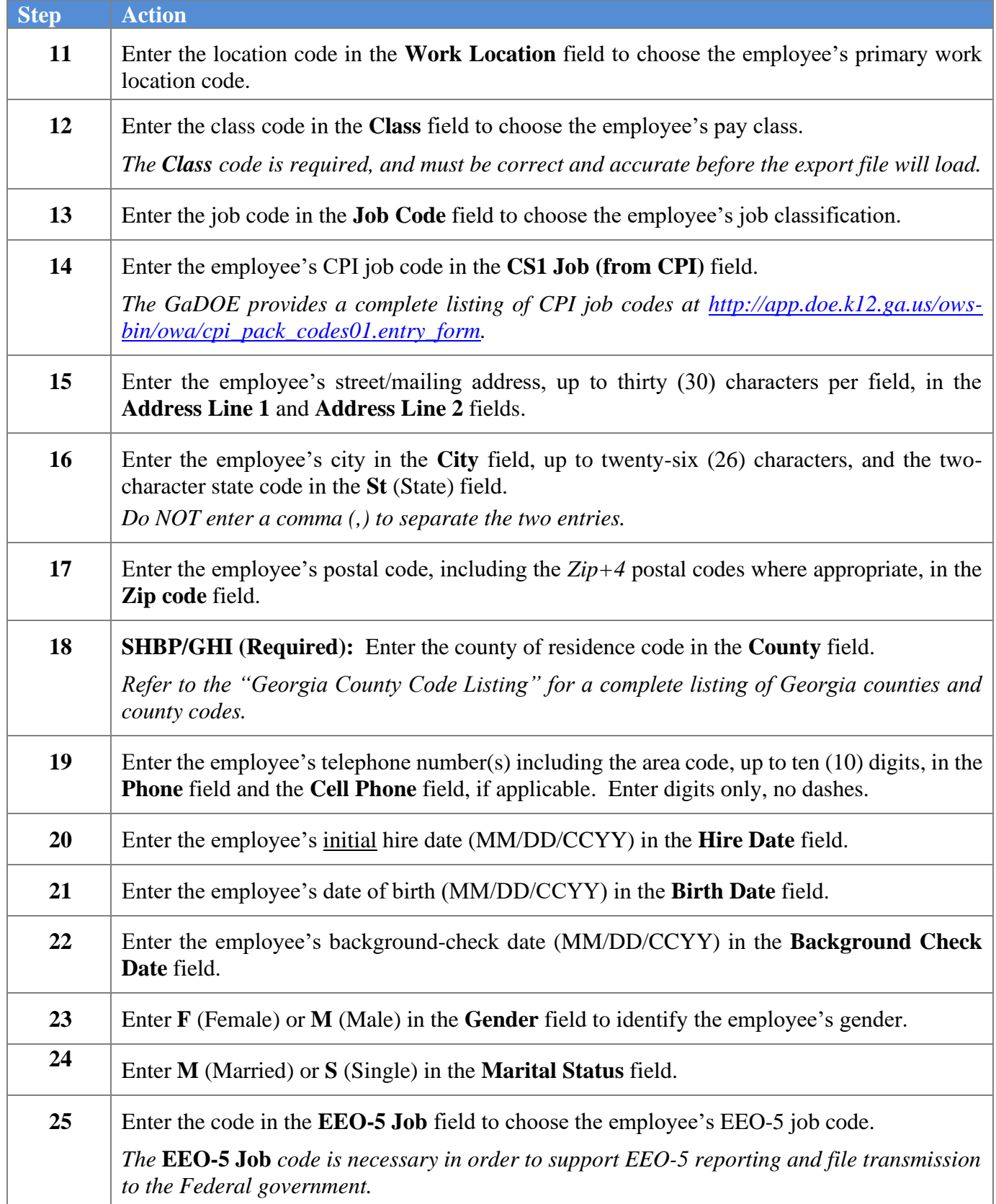

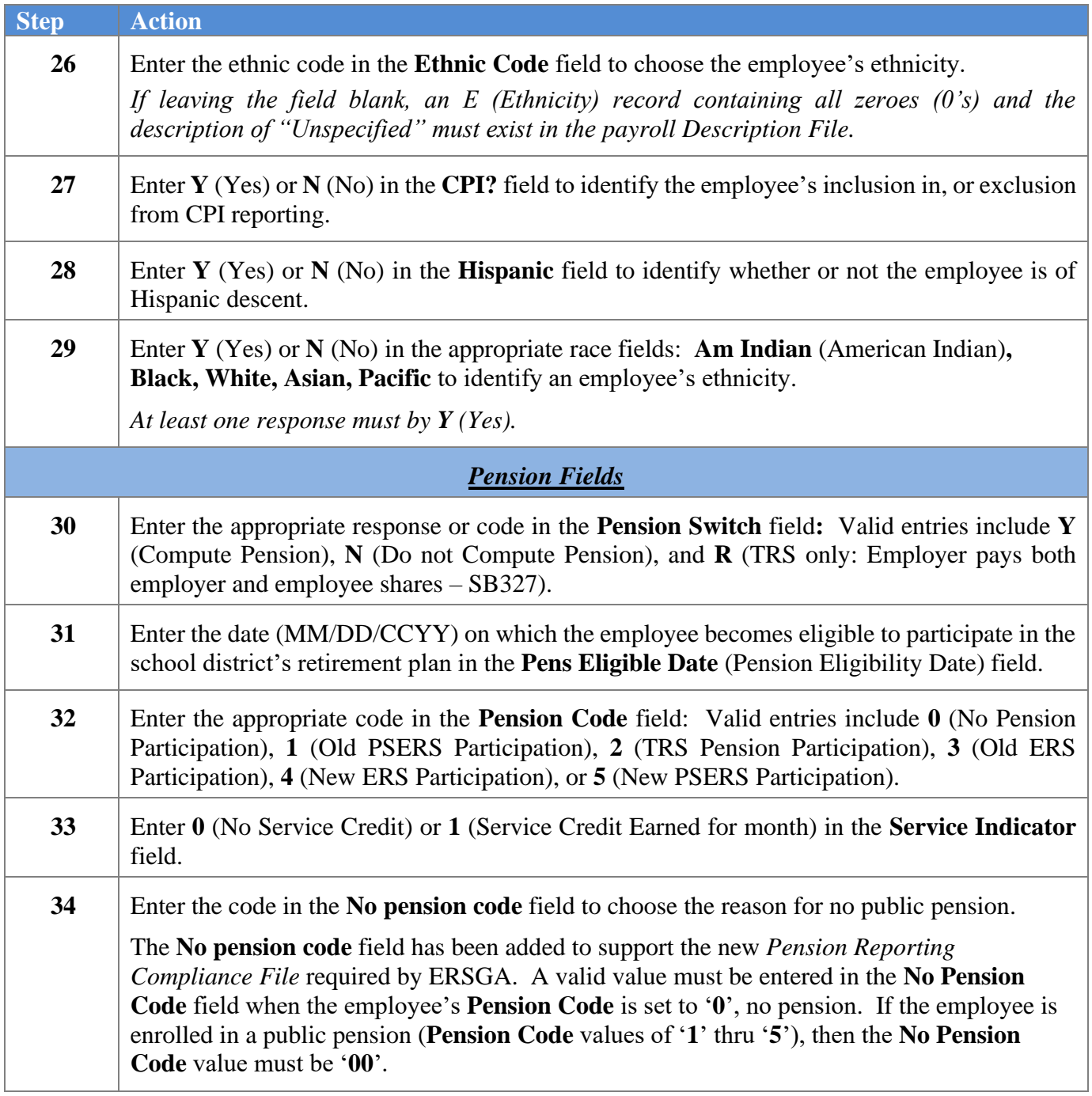

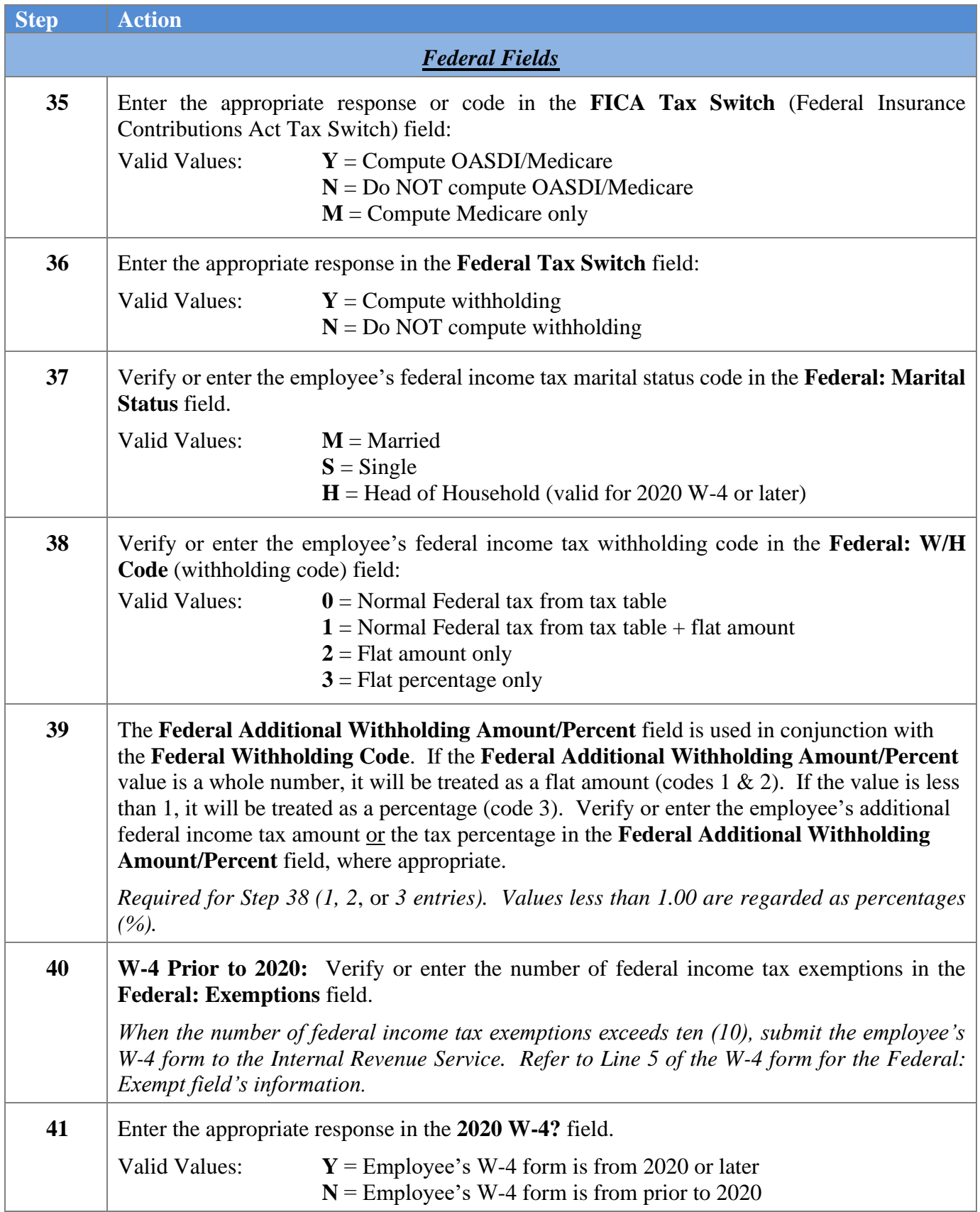

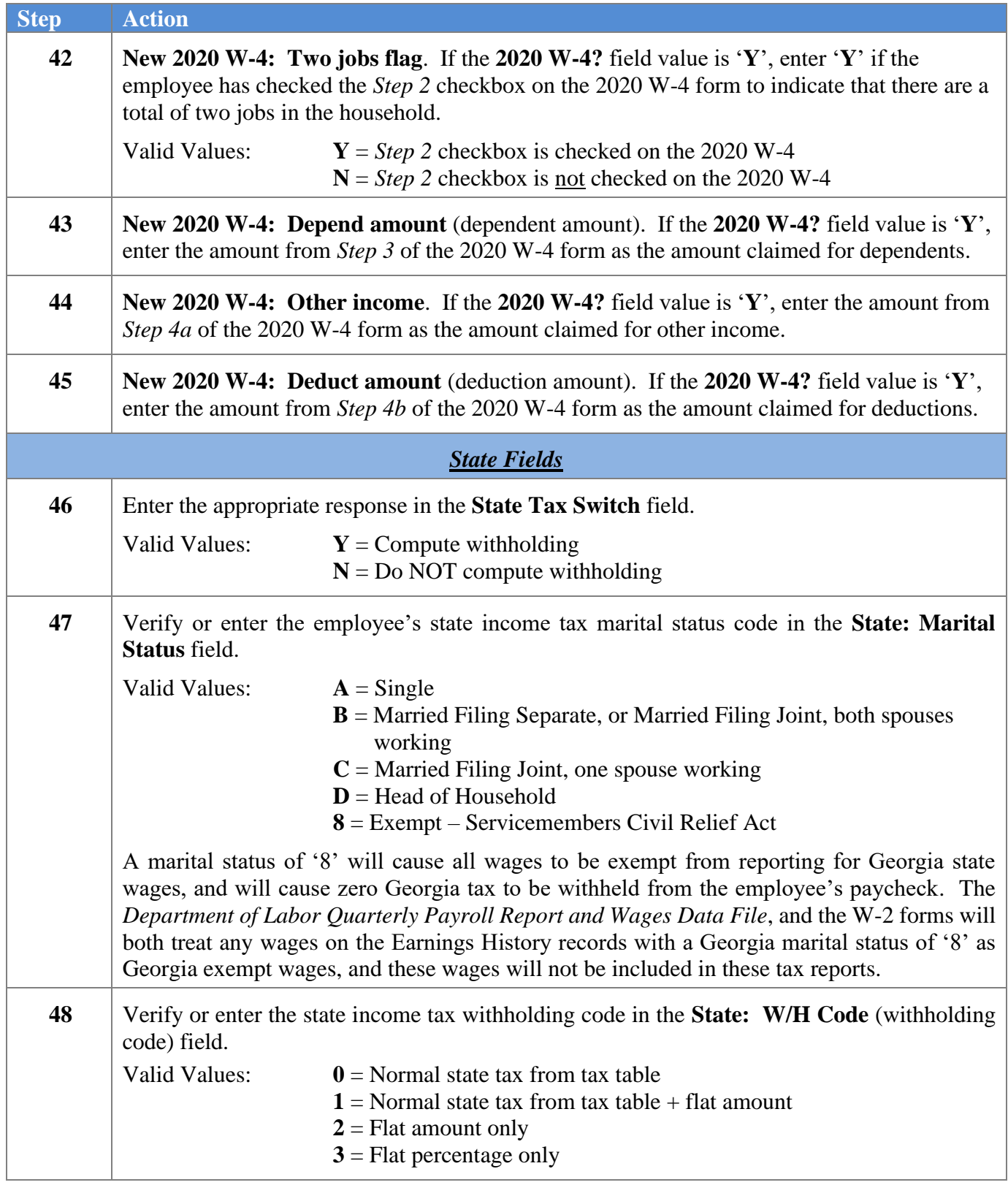

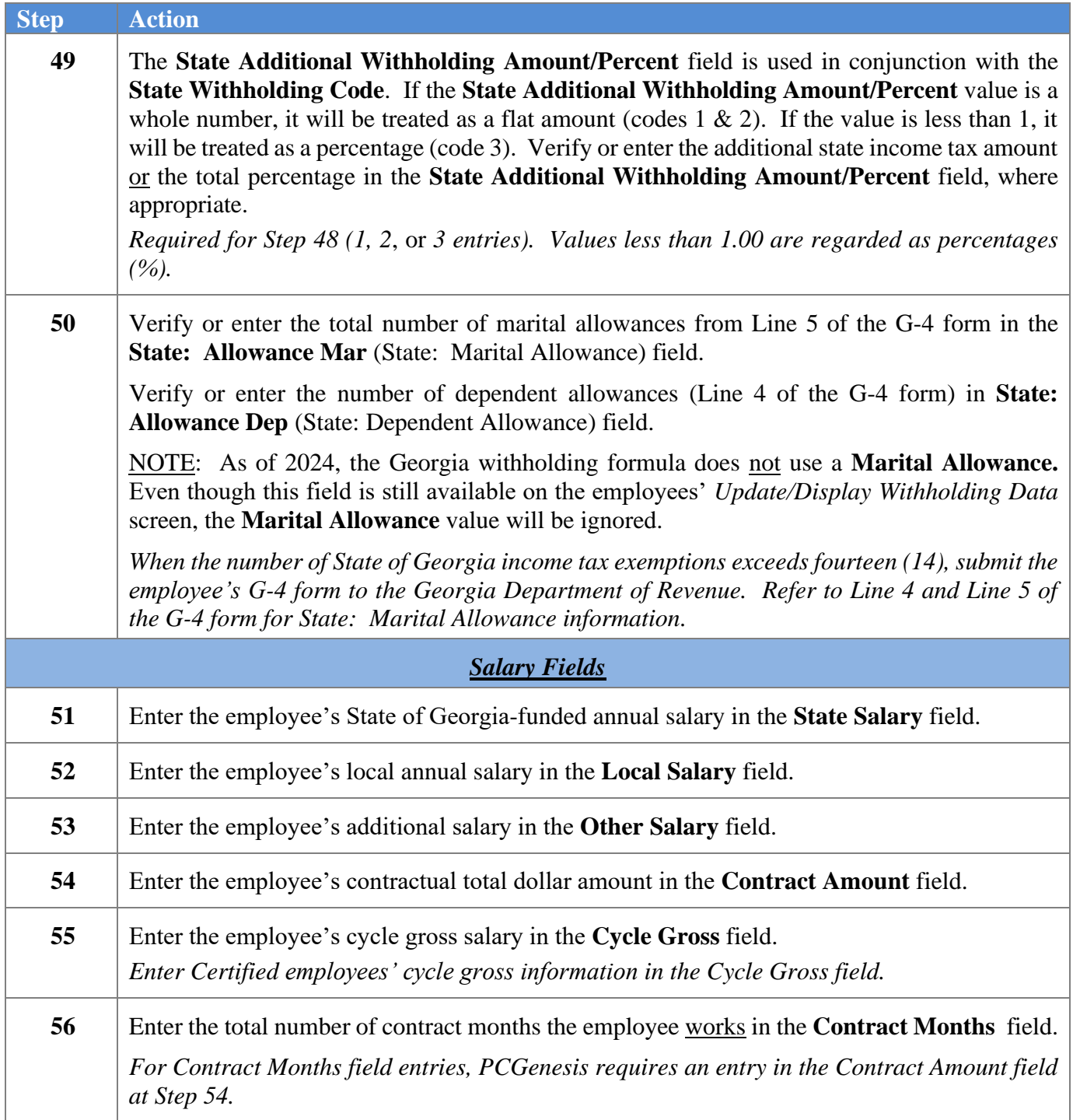

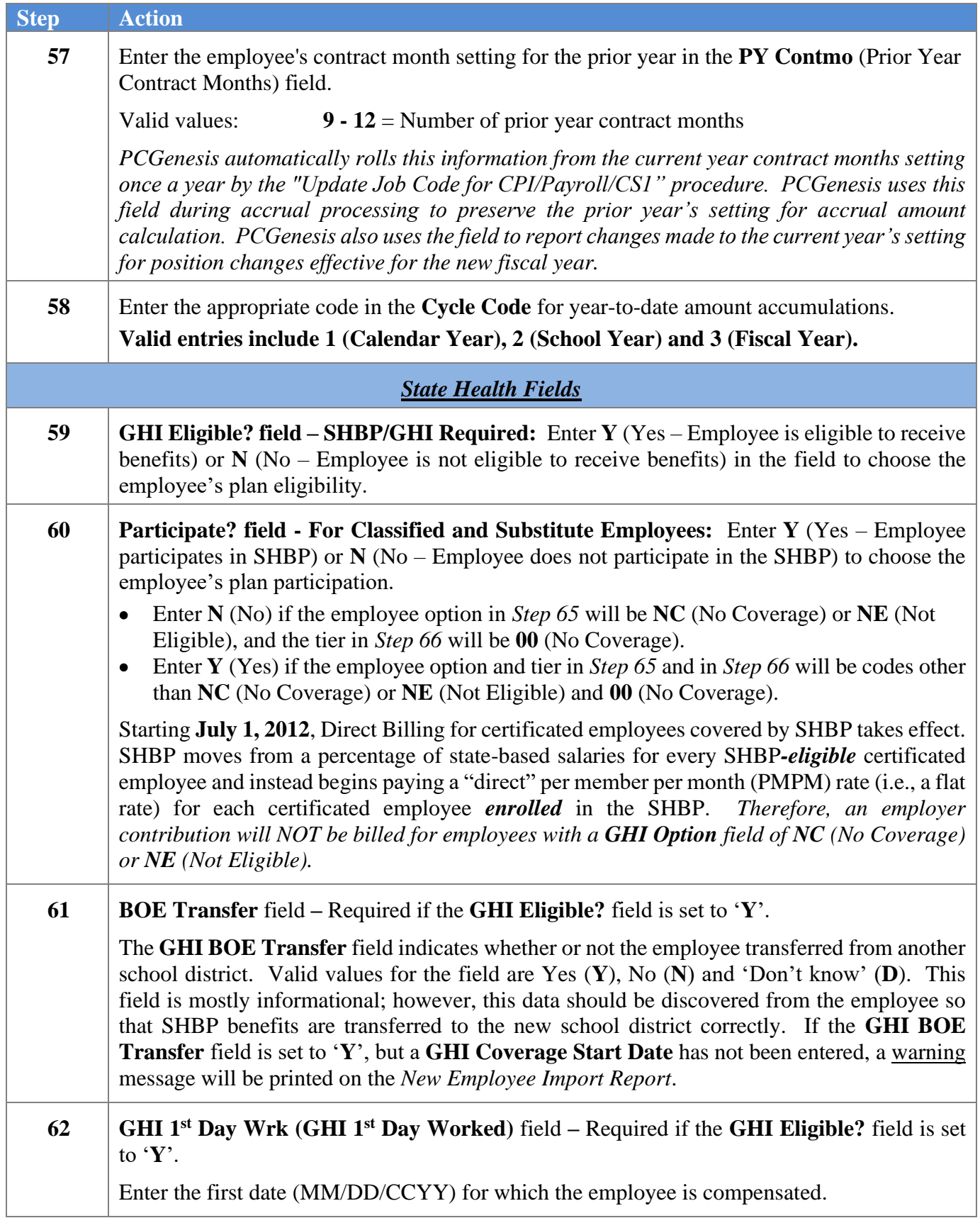

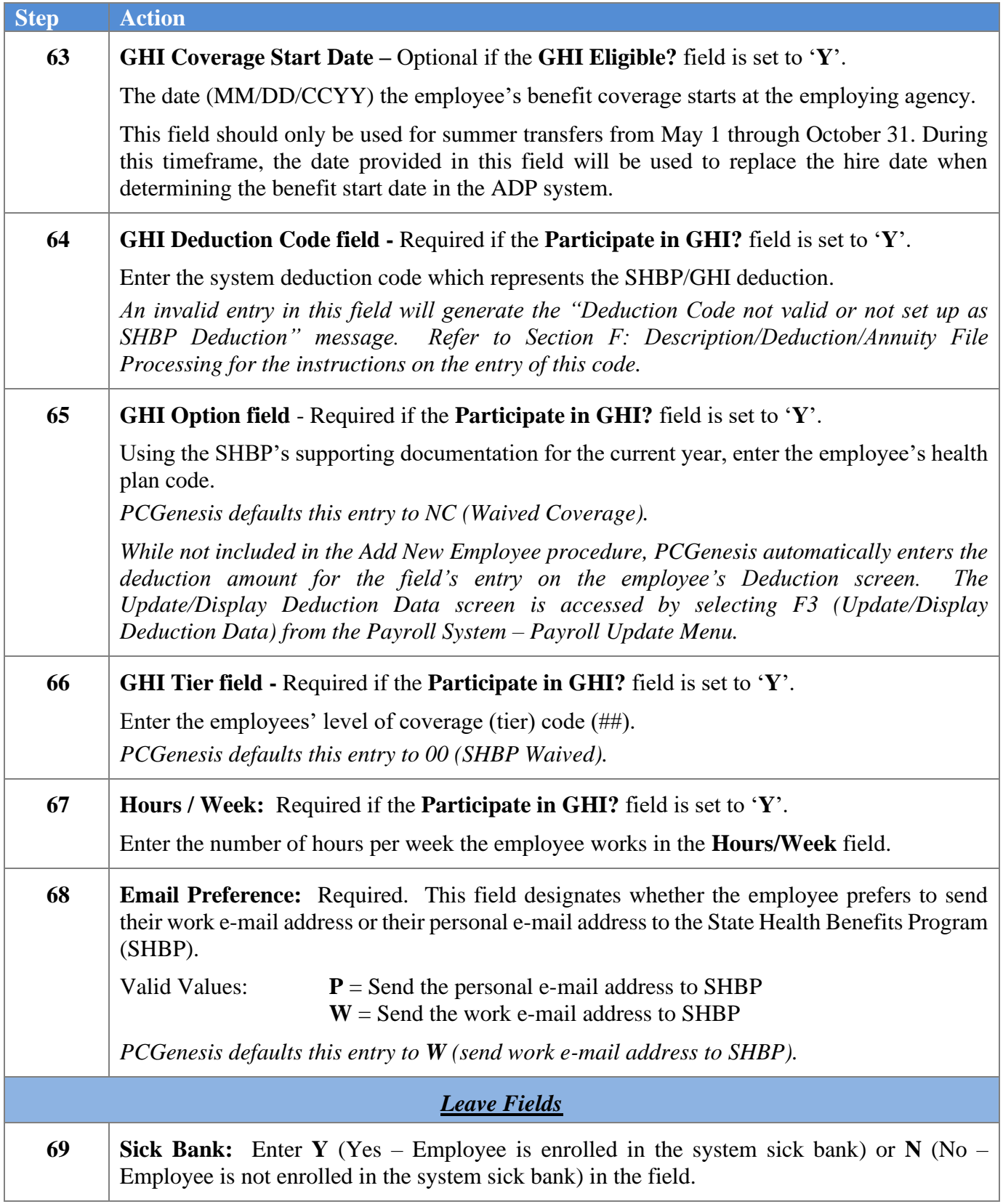

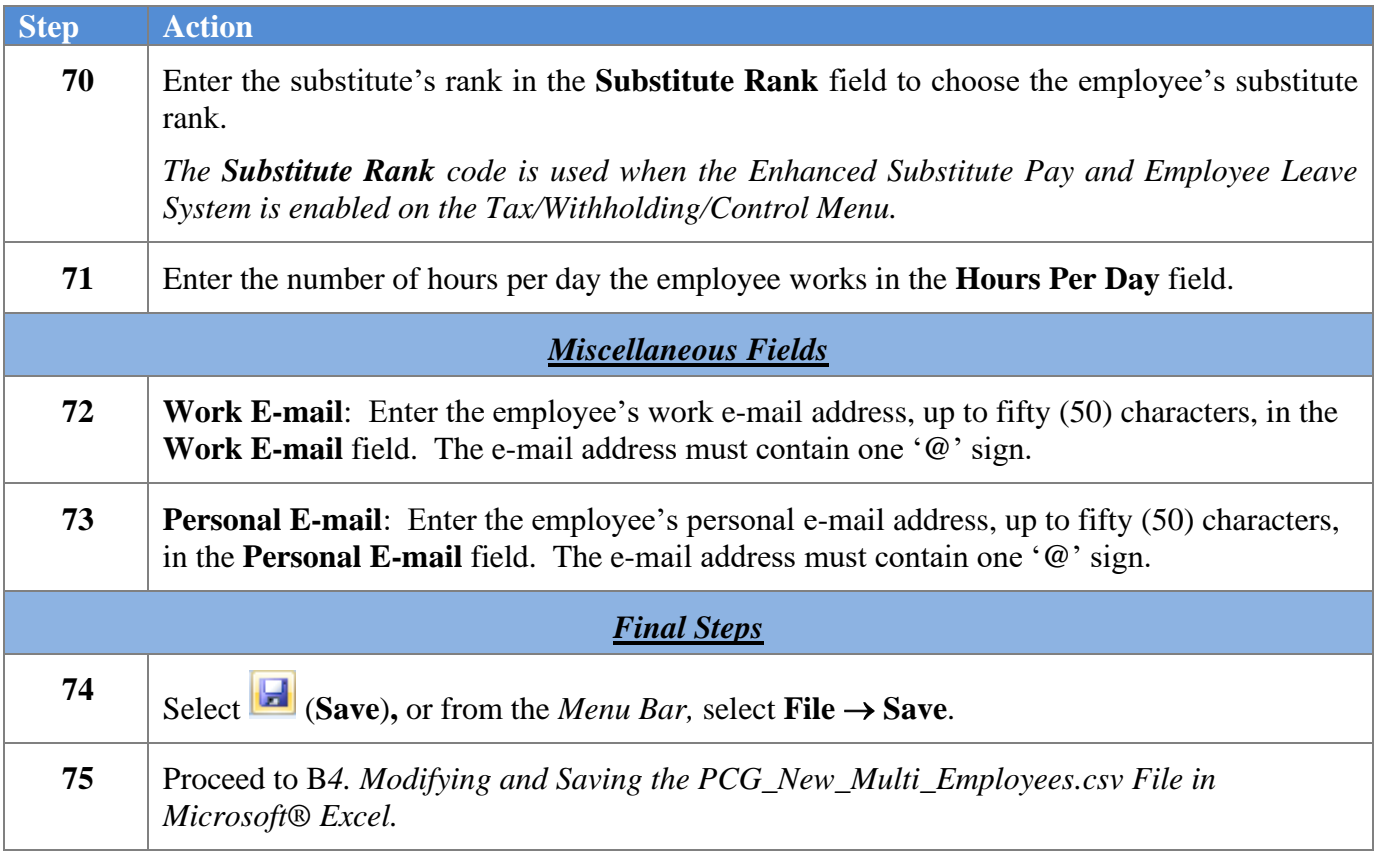

# <span id="page-37-0"></span>*B4. Modifying and Saving the PCG\_New\_Multi\_Employees.csv File in Microsoft® Excel*

*Saving the Microsoft® Excel spreadsheet/workbook as a comma-delimited (.csv) file allows PCGenesis to read the NewEmployeeTemplate.xlsx template's data.*

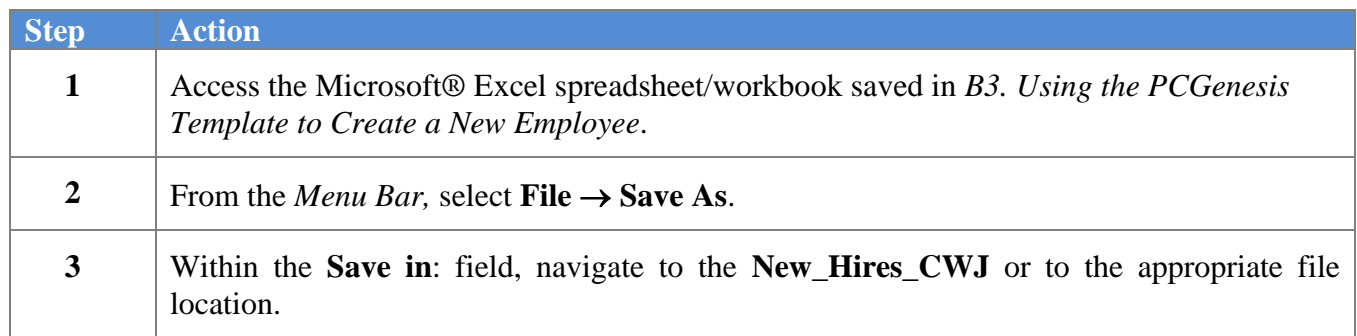

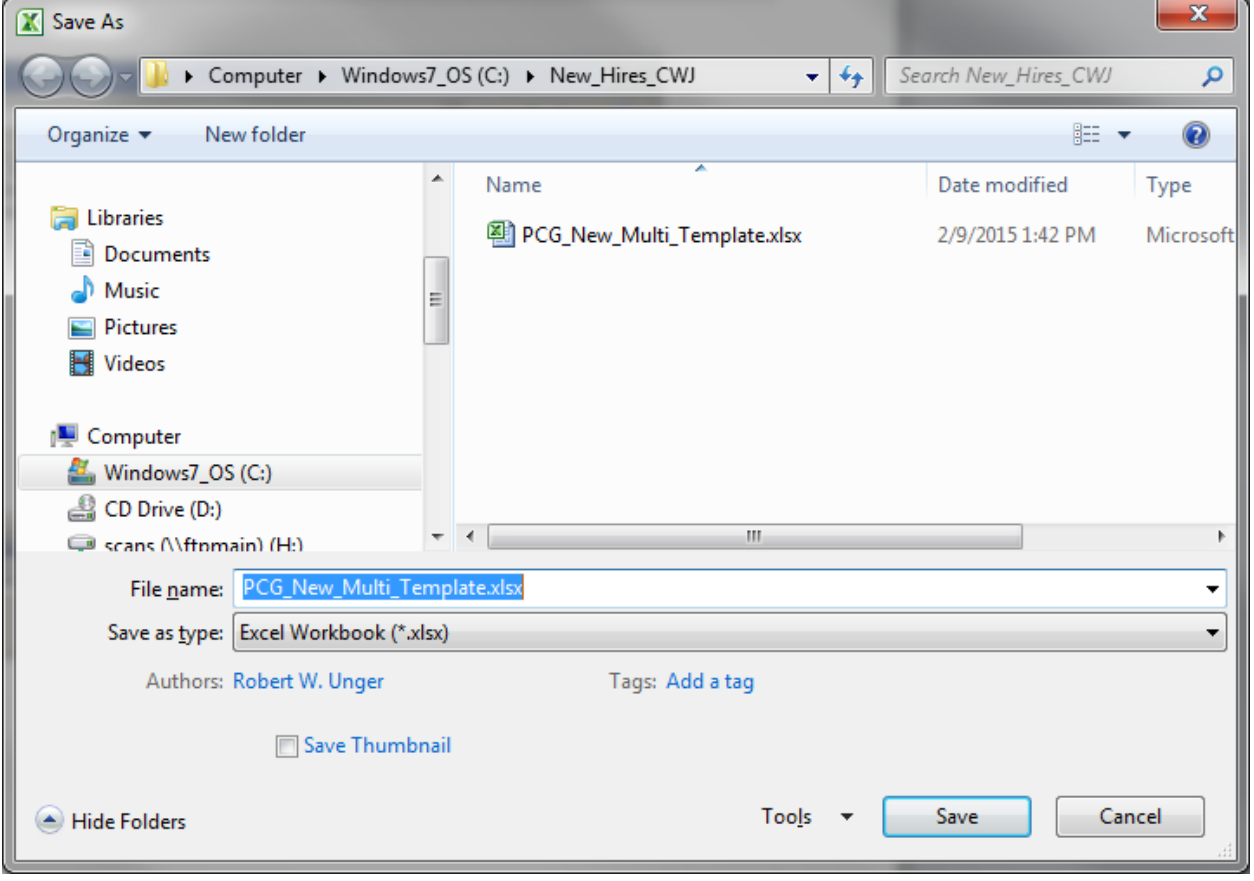

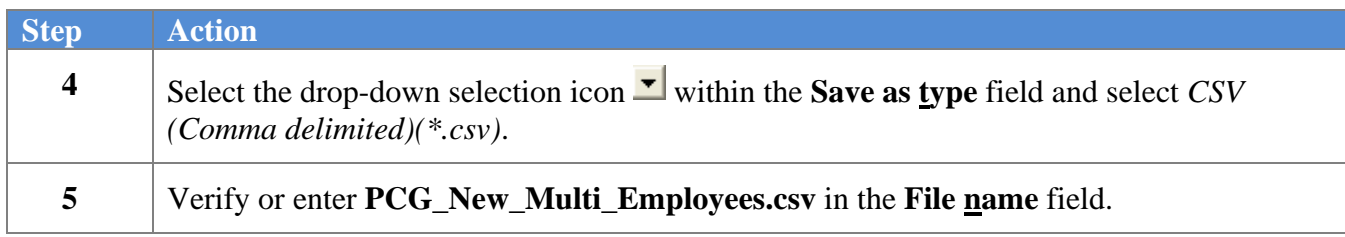

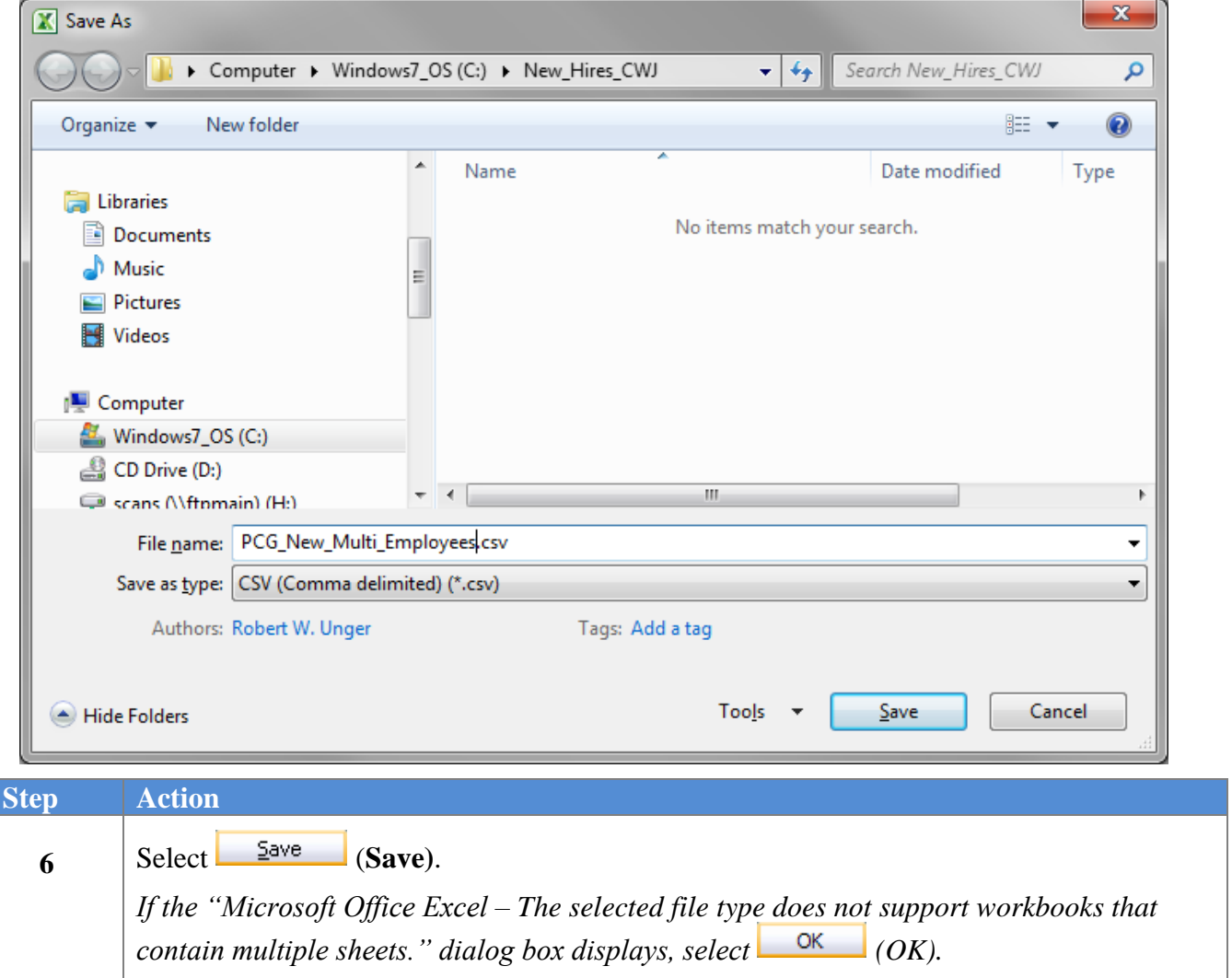

#### The following dialog box displays:

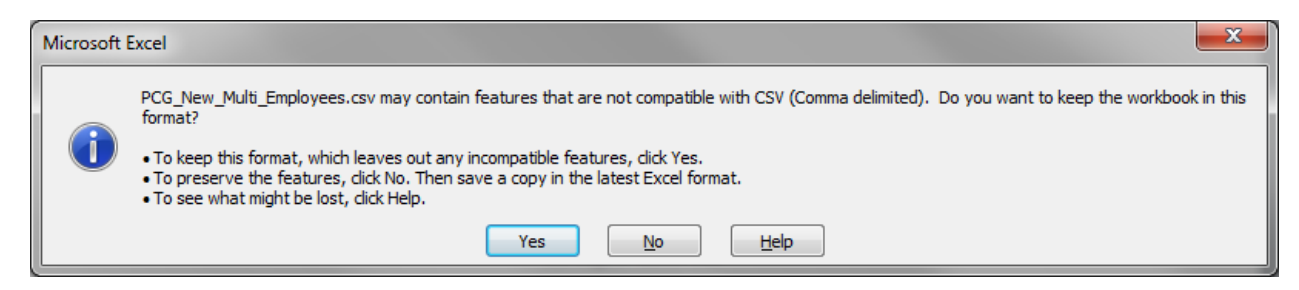

*Do not become alarmed, this dialog box always displays.*

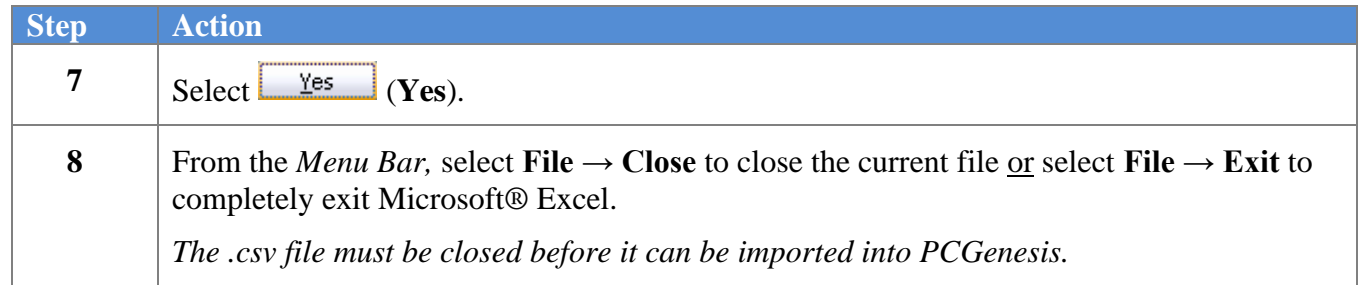

The following dialog box displays:

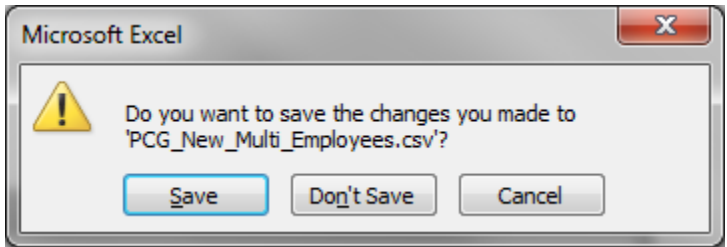

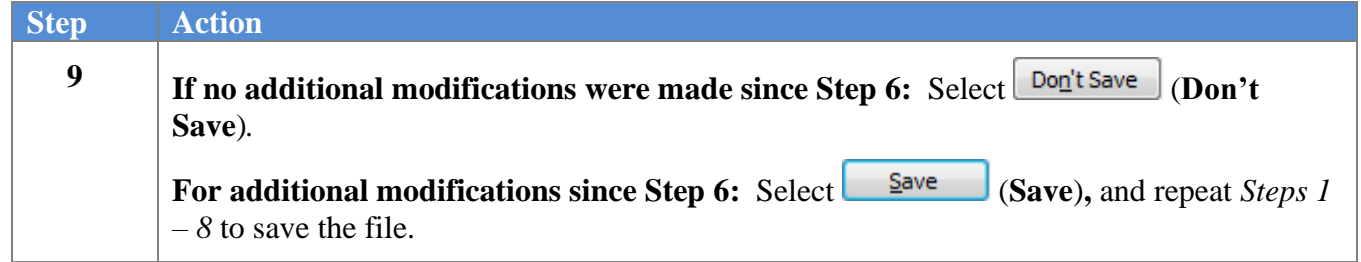

## <span id="page-40-0"></span>*B5. Importing the PCG\_New\_Multi\_Employees.csv File into PCGenesis*

<span id="page-40-1"></span>*B5.1. Performing a PCGenesis Data Backup*

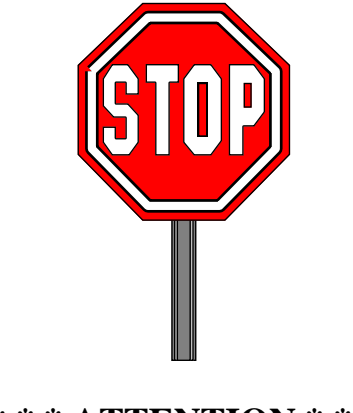

**\* \* \* ATTENTION \* \* \***

#### **Performing a Data backup before the beginning of the import of new employee information into PCGenesis is strongly encouraged.**

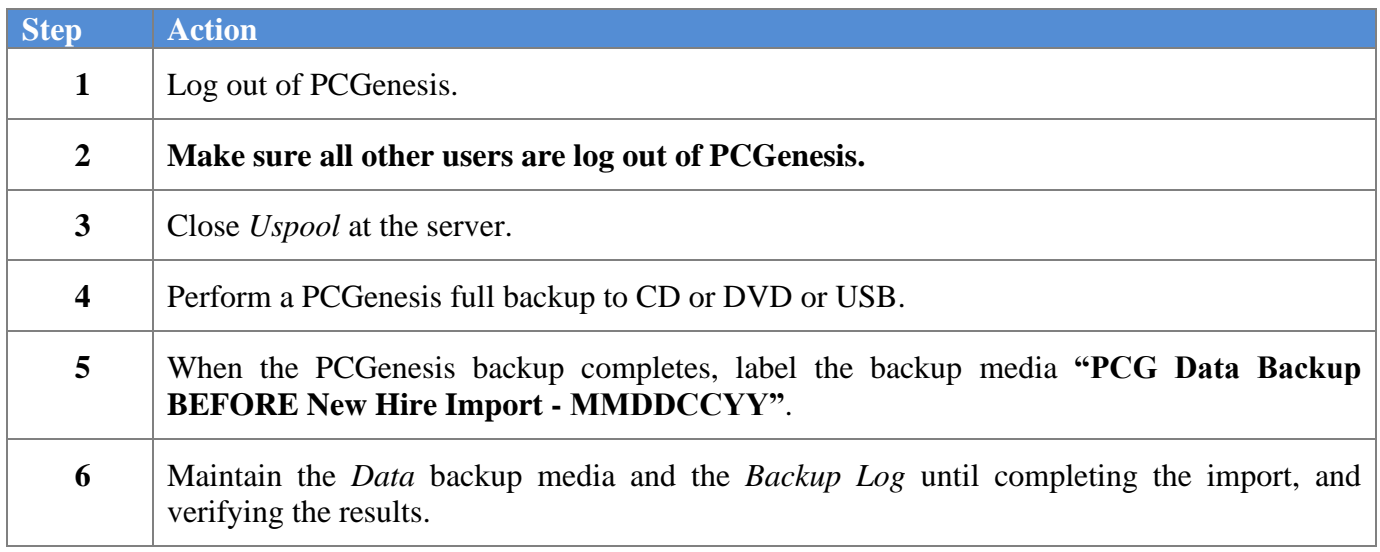

### <span id="page-41-0"></span>*B5.2. Importing the Microsoft Excel PCG\_New\_Multi\_Employees.csv File into PCGenesis*

**Step Action 1** From the *Business Applications Master Menu*, select **2** (**F2** - Payroll System).

#### The following screen displays:

 $Ste<sub>1</sub>$ 

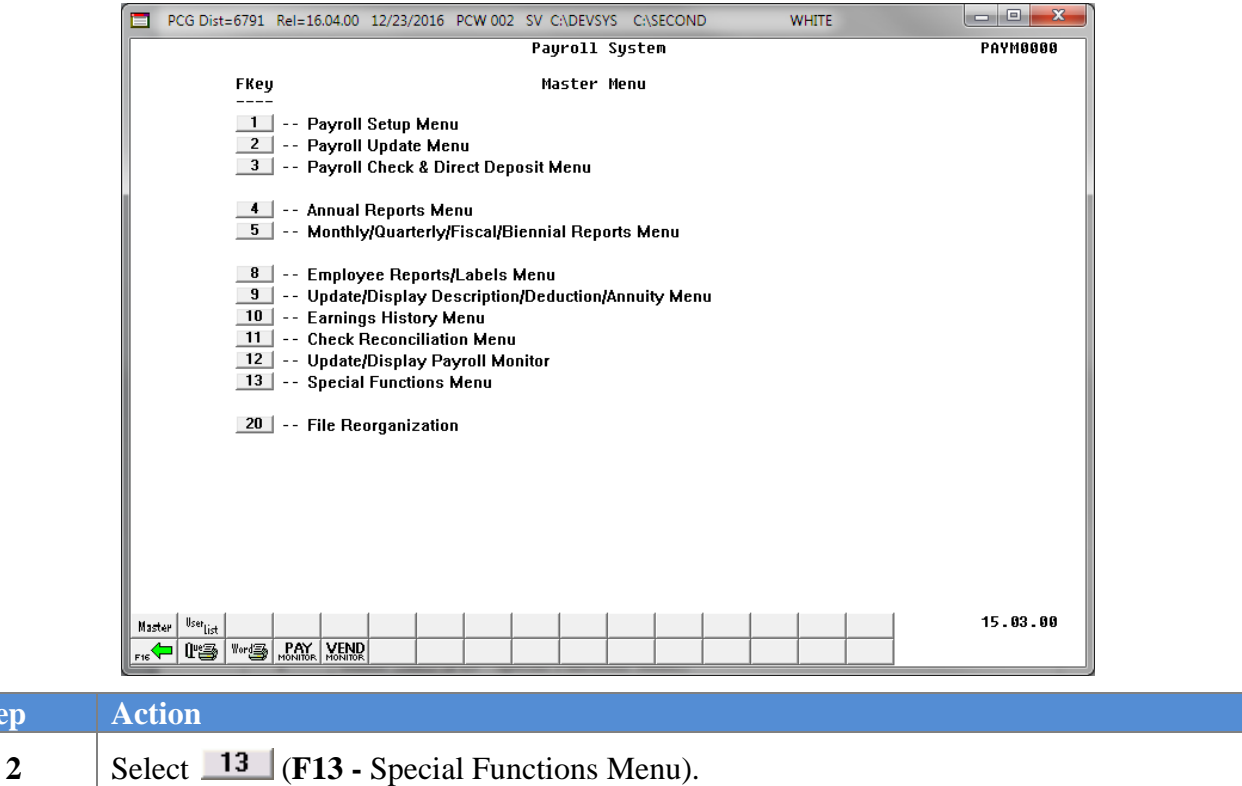

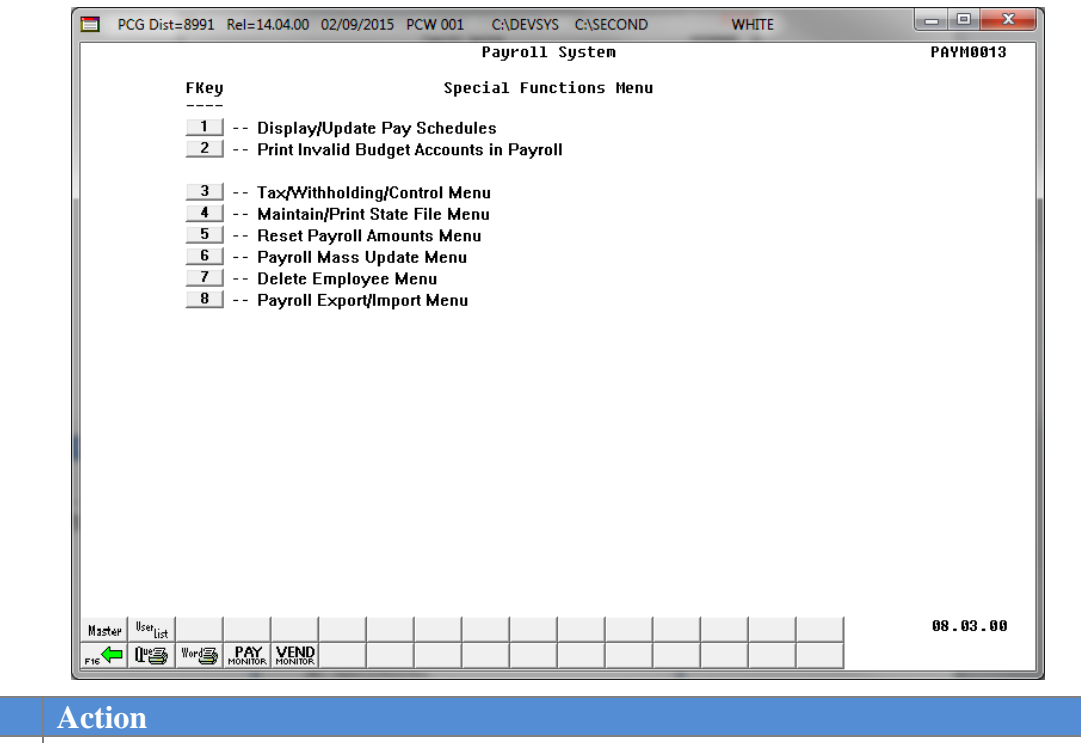

**3** Select  $\begin{array}{|c|c|c|c|c|} \hline \mathbf{8} & \mathbf{F8} & \text{Payroll Expert/Import Menu}. \hline \end{array}$ 

#### The following screen displays:

 $\overline{\text{Step}}$ 

 $Step$ 

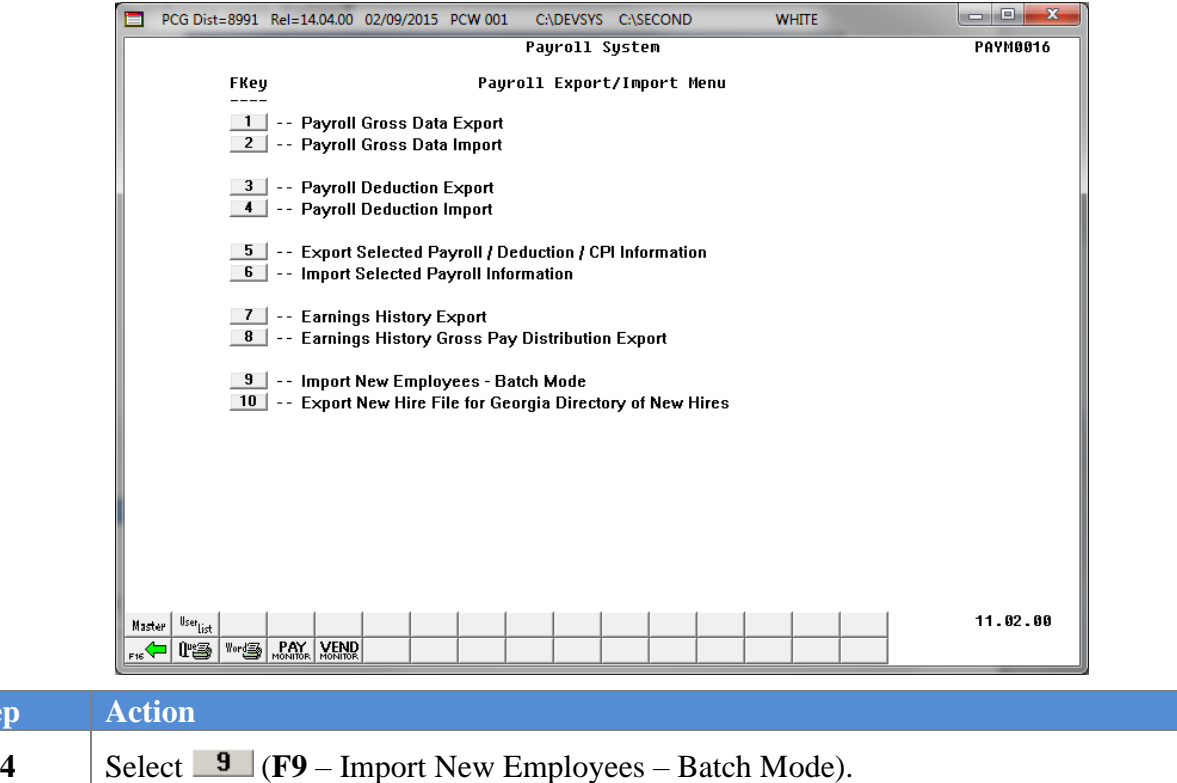

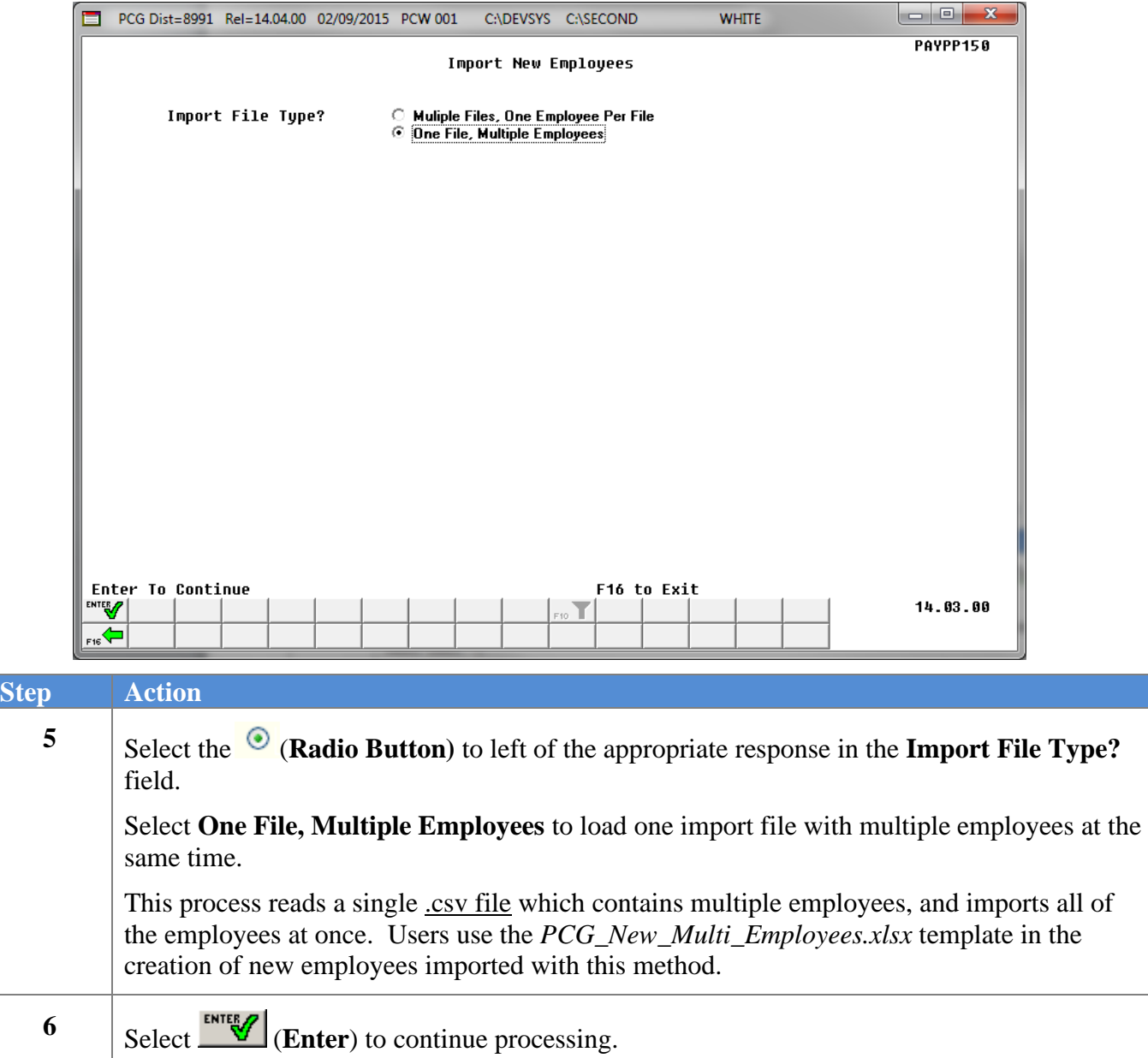

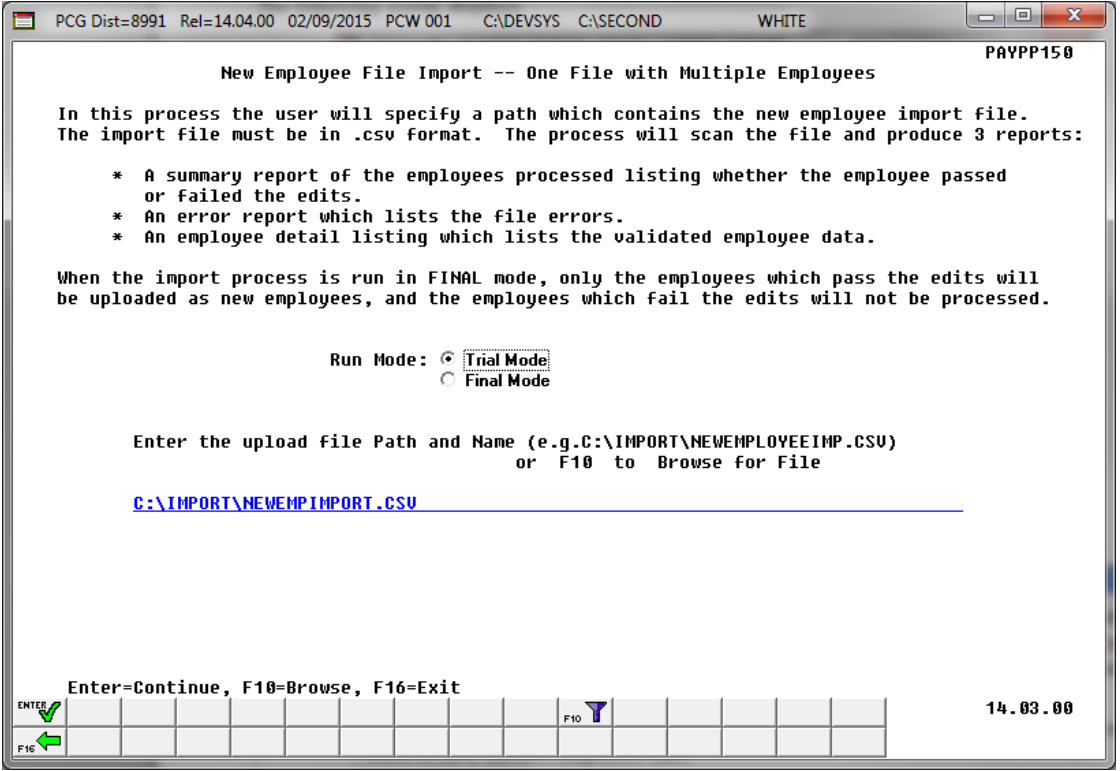

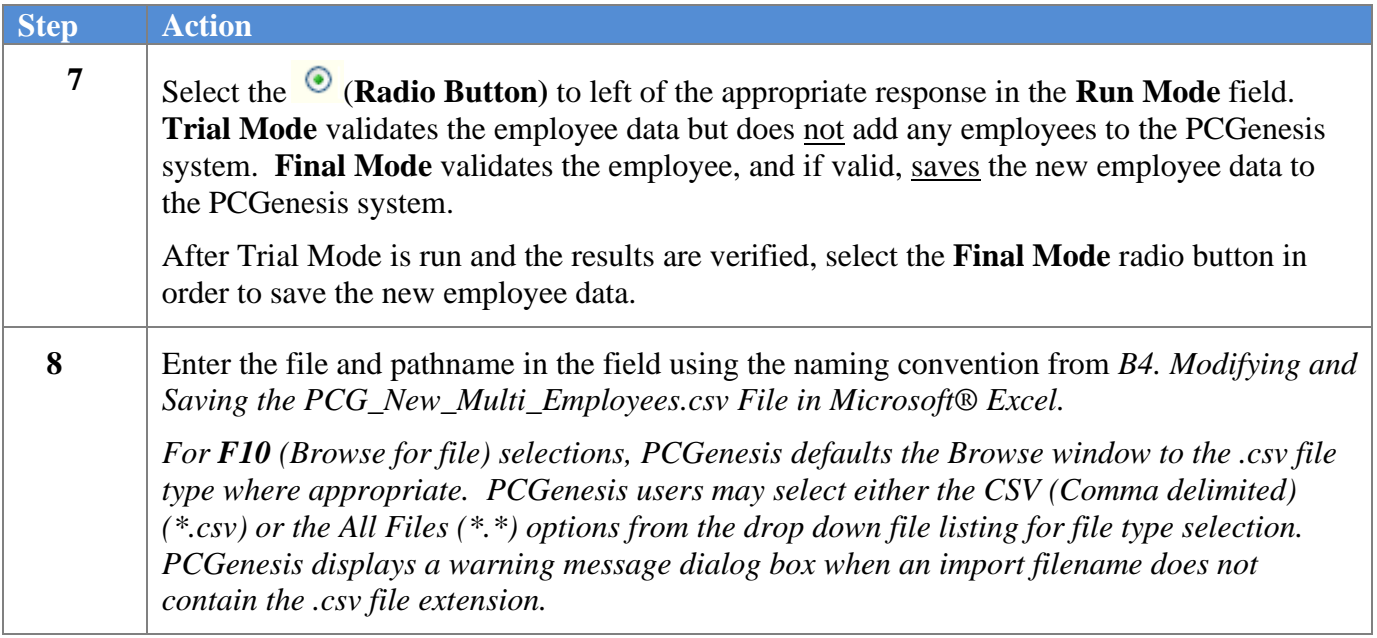

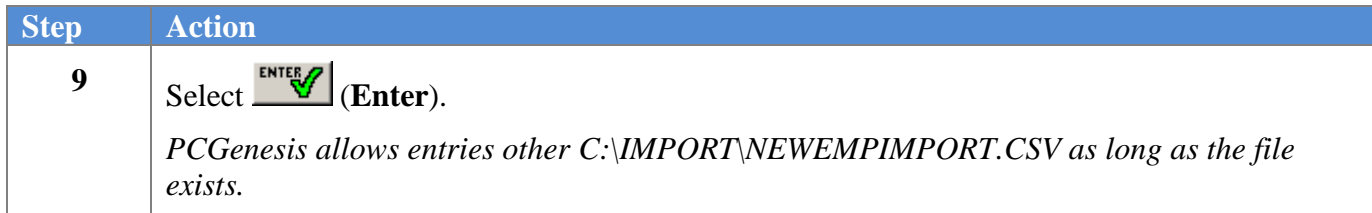

If **Final Mode** is selected, the following dialog message box displays:

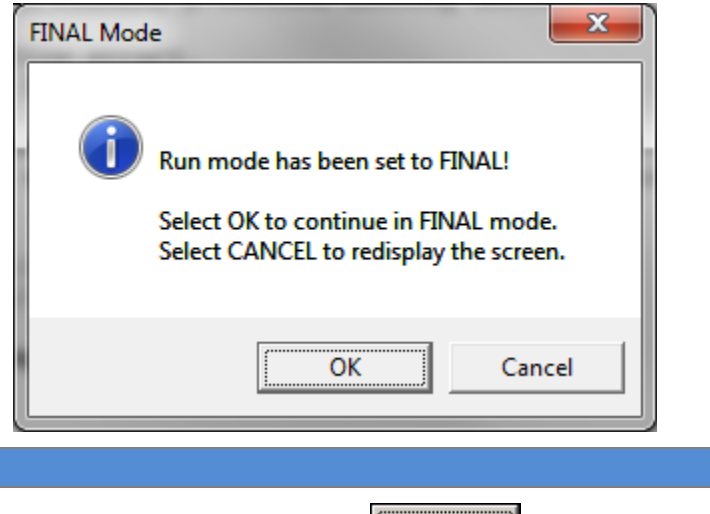

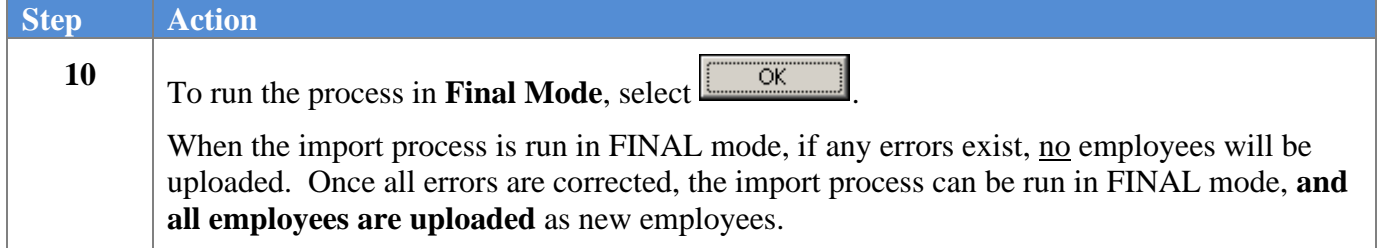

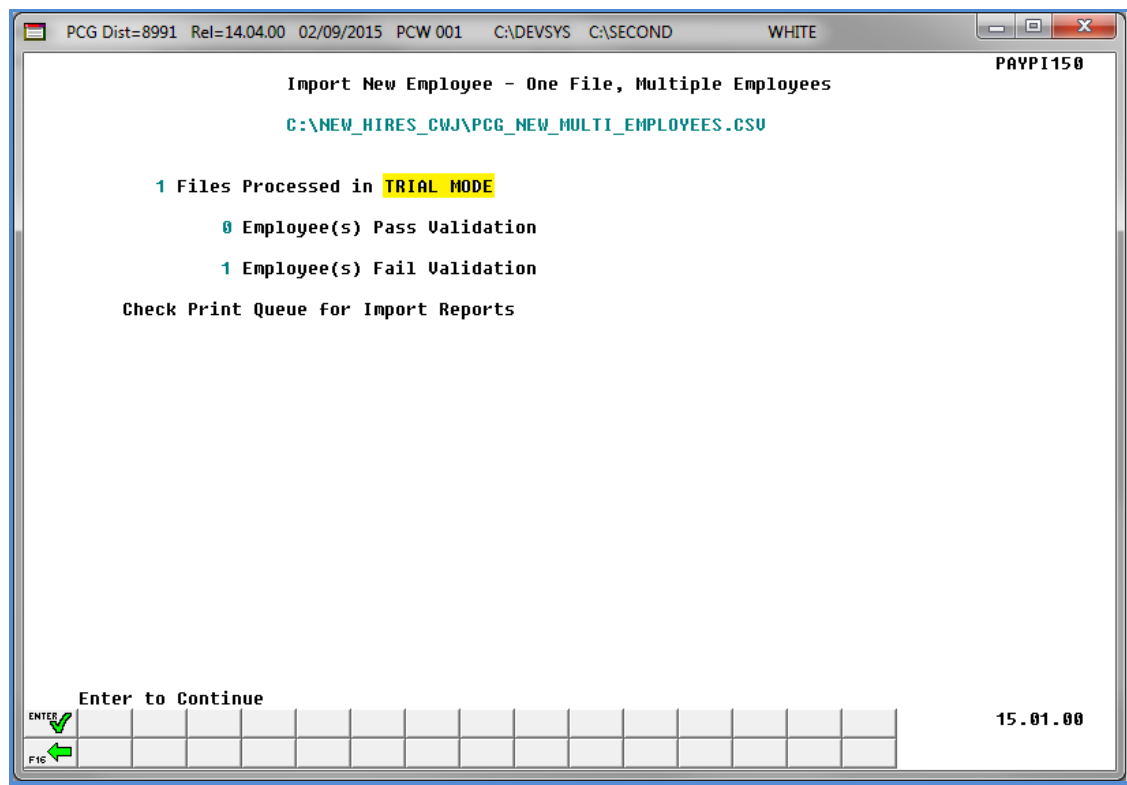

When running in **TRIAL** mode**,** the following screen displays:

When running in **FINAL** mode and errors exist, the following screen displays:

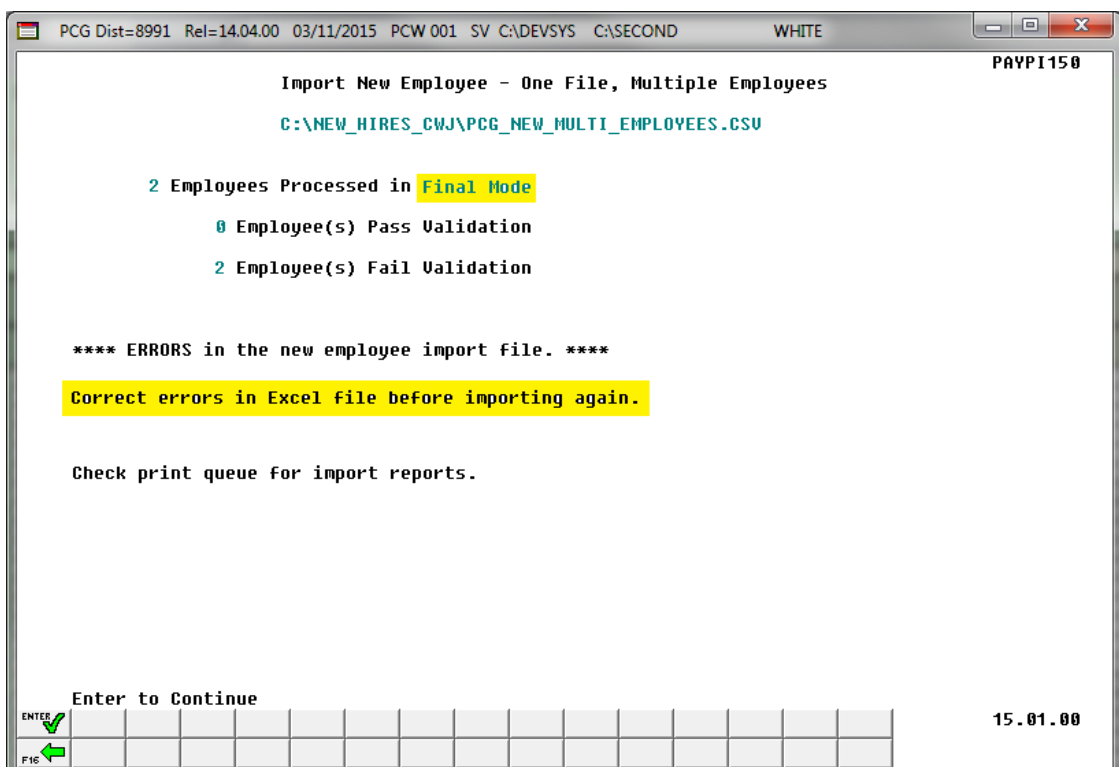

**Georgia Department of Education March 4, 2024** • **3:42 PM** • **Page 43 of 62 All Rights Reserved.**

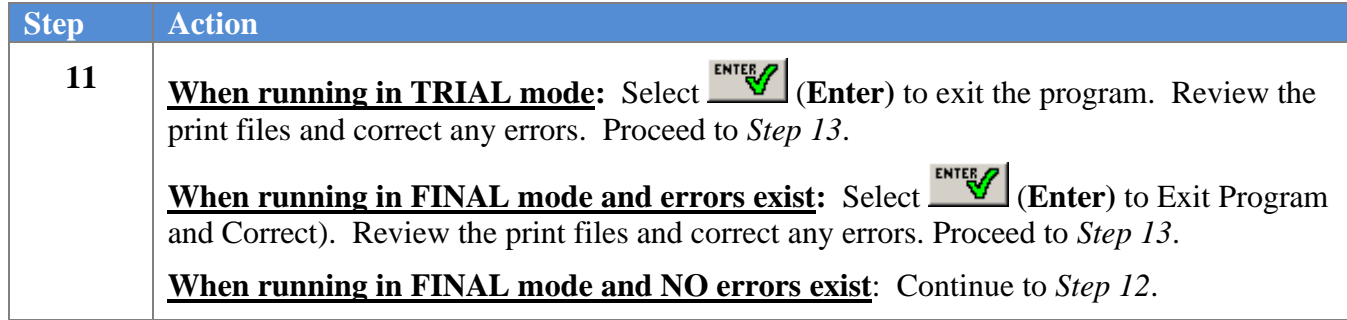

When running in **FINAL** mode and <u>no errors exist</u>, the following screen displays:

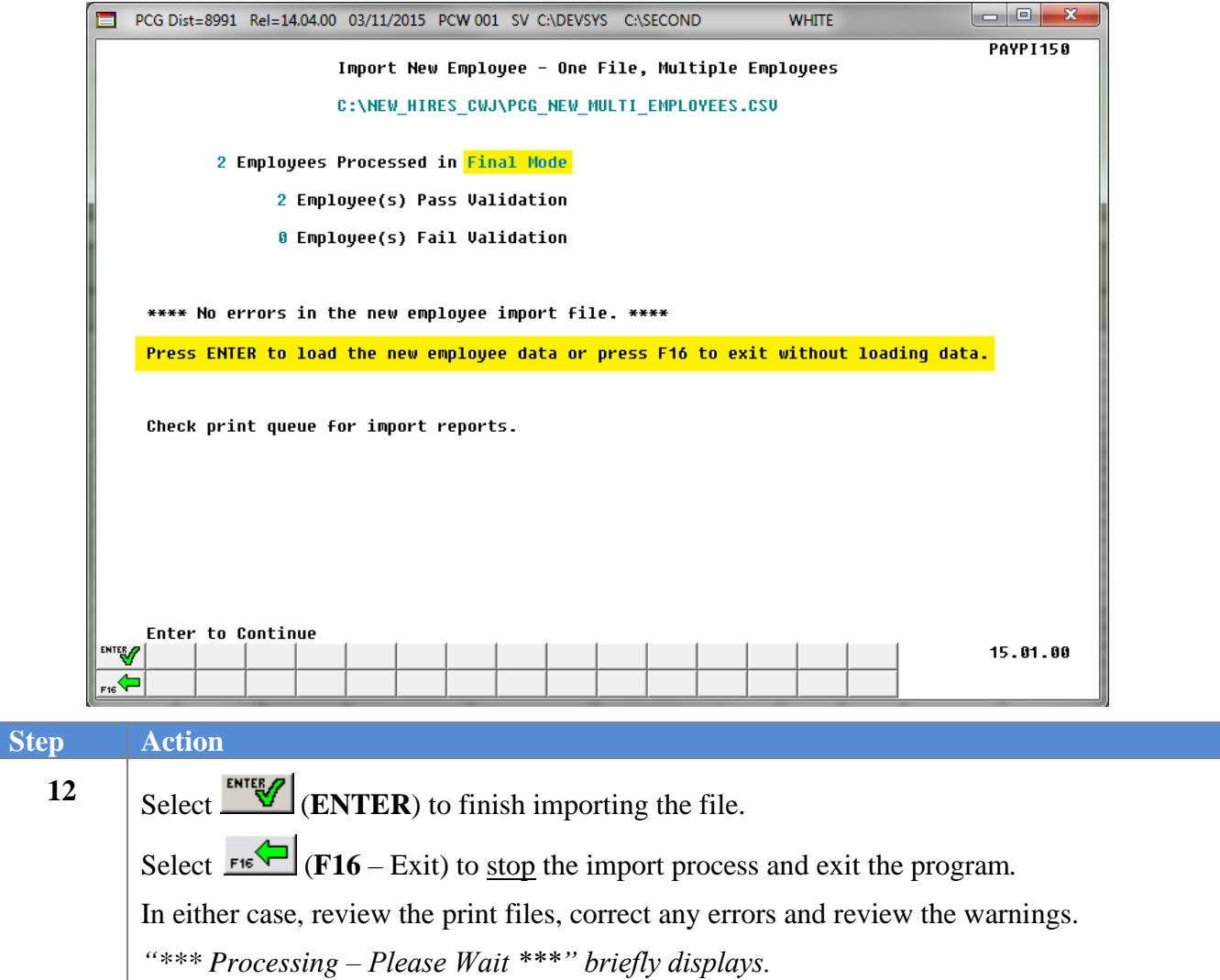

 $Ste<sub>1</sub>$ 

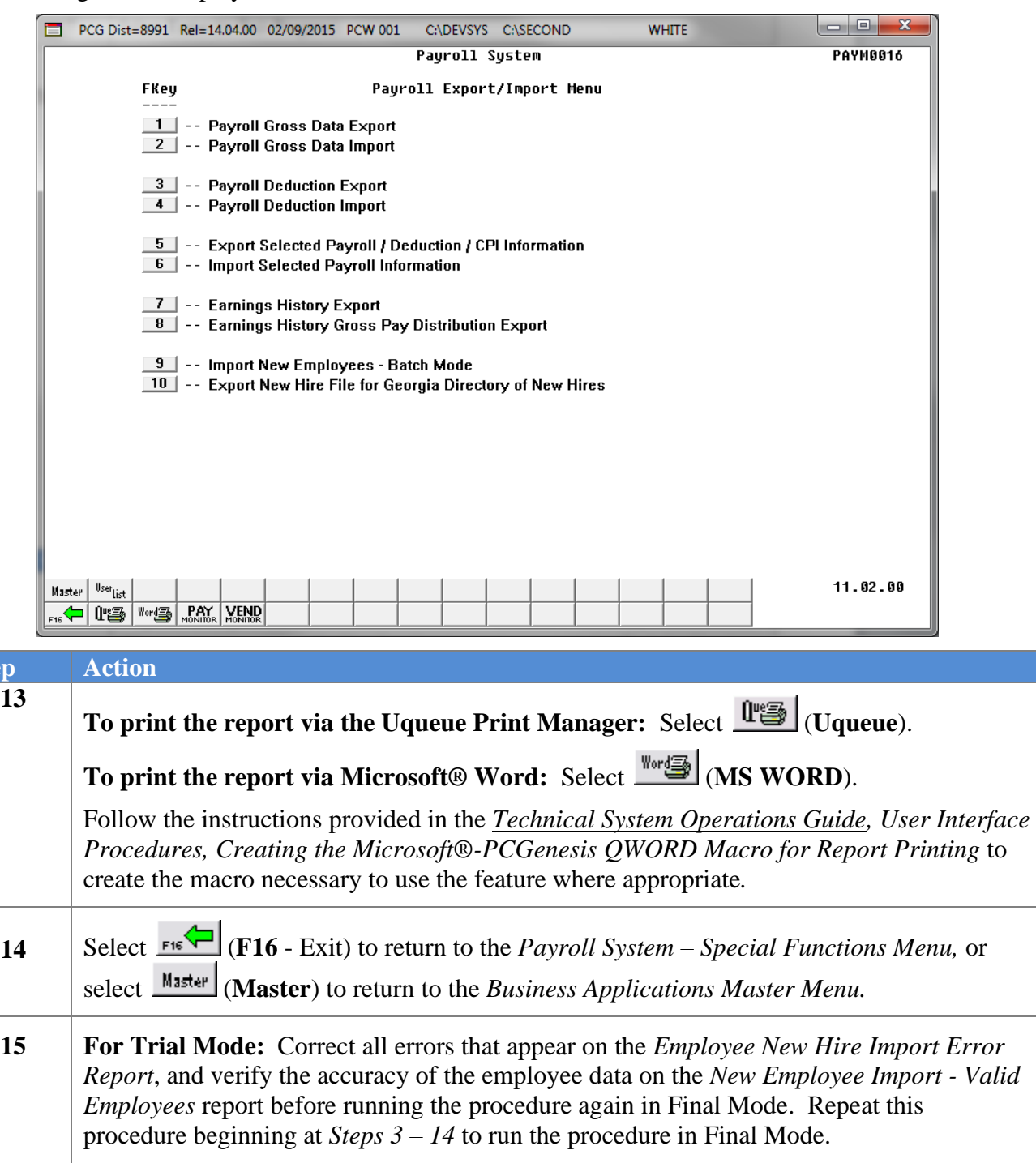

For Final Mode: Verify the employee records that were added to the system by reviewing the employee data on the *Payroll Update Menu*. Refer to the *Payroll System Operations Guide, Section B: Payroll Update Processing* for the instructions on displaying and updating employee data.

### <span id="page-49-0"></span>*B5.3. Employee New Hire Import Report (One File, Multiple Employees) - Example*

![](_page_49_Picture_45.jpeg)

The *Employee New Hire Import Report* provides a summary of the individual employee(s) processed, listing whether each employee passed or failed the edits. Review the status of each employee processed.

#### <span id="page-50-0"></span>*B5.4. New Employee Import – Detail and Errors Report - Example*

![](_page_50_Picture_60.jpeg)

Review the employee data and the error messages on the *New Employee Import – Detail and Errors* report. After running the batch load process in Final Mode, review the *New Employee Import – Detail and Errors* report for additional warning messages that may have occurred during the final processing.

# <span id="page-51-0"></span>*Procedure C. Export New Hire File for Georgia Directory of New Hires*

# <span id="page-51-1"></span>*C1. Create the New Hire Export File*

*Complete this procedure if new hires have been added that have not been transmitted to the Georgia Directory of New Hires, or if there have been additions which must be retransmitted.* 

![](_page_51_Picture_64.jpeg)

![](_page_51_Picture_65.jpeg)

![](_page_52_Picture_78.jpeg)

![](_page_52_Picture_79.jpeg)

![](_page_53_Picture_104.jpeg)

![](_page_53_Picture_105.jpeg)

![](_page_54_Picture_67.jpeg)

**Step Action 6** Verify the run options and then select  $\frac{\text{EMTE} \cdot \mathbf{F}}{\mathbf{F}}$  (**Enter**)*.* 

If no records match the selection criteria, the following dialog box displays:

![](_page_54_Picture_4.jpeg)

**Georgia Department of Education March 4, 2024** • **3:42 PM** • **Page 51 of 62 All Rights Reserved.**

![](_page_55_Picture_77.jpeg)

If no records match the selection criteria, the following screen displays:

If an extract file exists with the same file name, the following dialog box displays:

File Created" screen displays, and proceed to *Step* 11.

![](_page_55_Picture_78.jpeg)

![](_page_56_Picture_95.jpeg)

![](_page_56_Picture_96.jpeg)

![](_page_56_Picture_97.jpeg)

**PAYM0016** 

 $11.02.00$ 

![](_page_57_Picture_101.jpeg)

The following screen displays:

Master | User<sub>List</sub>

<u> 1995 Mars Ray News</u>

![](_page_57_Picture_102.jpeg)

### <span id="page-58-0"></span>*C1.1. New Hire Export File for Georgia Directory of New Hires Report - Example*

![](_page_58_Picture_33.jpeg)

**Georgia Department of Education March 4, 2024** • **3:42 PM** • **Page 55 of 62 All Rights Reserved.**

# <span id="page-59-0"></span>*Appendix A: Formatting the PCG\_New\_One\_Employee.csv File (Multiple Files, One Employee Per File)*

Refer to the *Payroll System Operations Guide, Section B: Payroll Update Processing, Topic 2: Add a New Payroll Employee and Hire a New Third Party Contractor Employee, Appendix A: Formatting the PCG\_New\_One\_Employee.csv File (Multiple Files, One Employee Per File)* for instructions on using the *PCG\_New\_One\_Employee.xlsx* template and creating the comma-delimited (.csv) import files*.*

# <span id="page-60-0"></span>*Appendix B: Formatting the PCG\_New\_Multi\_Employees.csv File (One File, Multiple Employees)*

*Use the following information for technical reference when needing additional flexibility to create the new employee .csv file or to gain a better a better understanding of .csv file processing.*

*Note: The PCG New Hire Multiple Import template is version 10.00.*

![](_page_60_Picture_303.jpeg)

![](_page_61_Picture_251.jpeg)

![](_page_62_Picture_316.jpeg)

![](_page_63_Picture_301.jpeg)

![](_page_64_Picture_325.jpeg)

![](_page_65_Picture_71.jpeg)